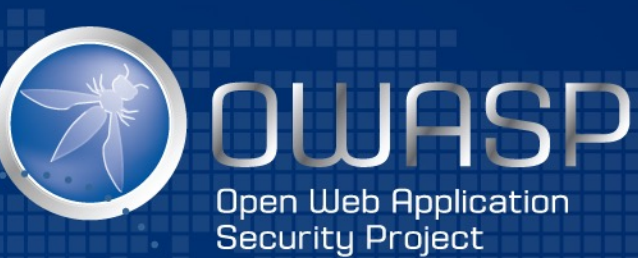

Using JIRA to manage Risks and Security Champions activities

OWASP AppSecEU, Rome, 2016

### Me

- Developer for 25 years
- AppSec for 13 years
- Day jobs:
	- Leader OWASP O2 Platform project
	- Application Security Training for JBI Training
	- Part of AppSec team of:
		- The Hut Group
		- BBC
- AppSec Consultant and Mentor

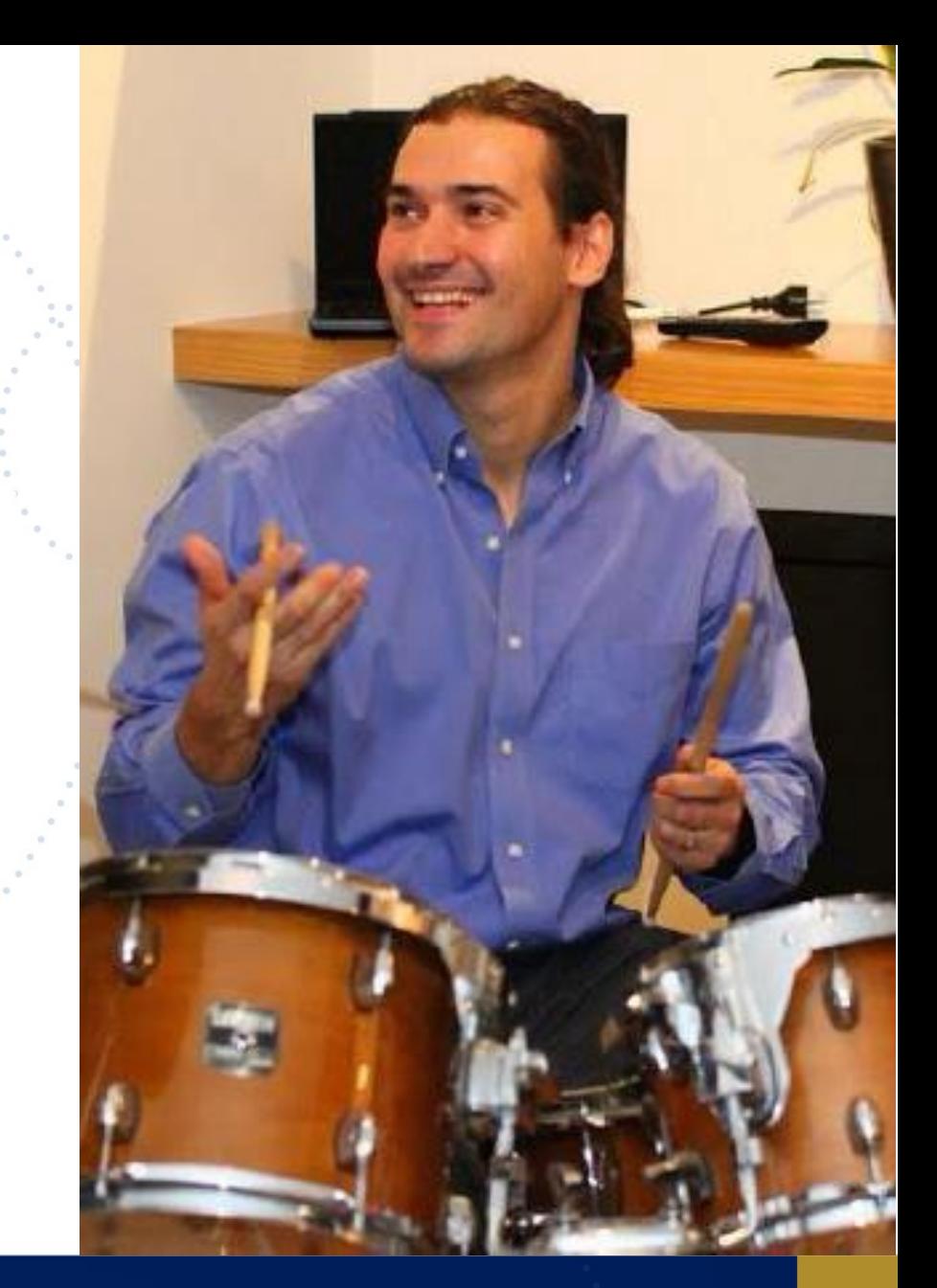

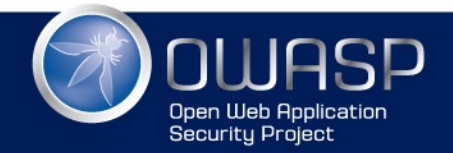

## Books Published

- @Leanpub (buy for 0\$ )
- http://leanpub.com/u/DinisCruz

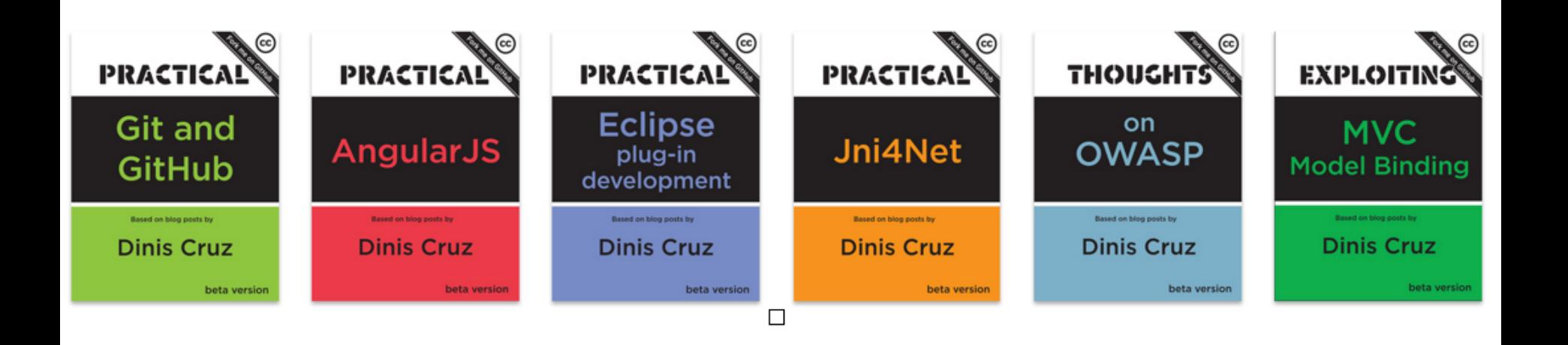

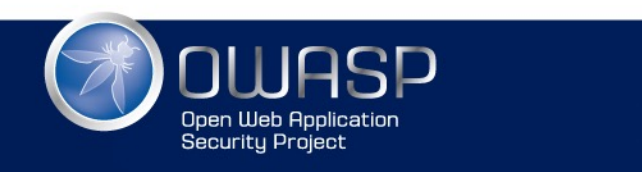

#### Books under development

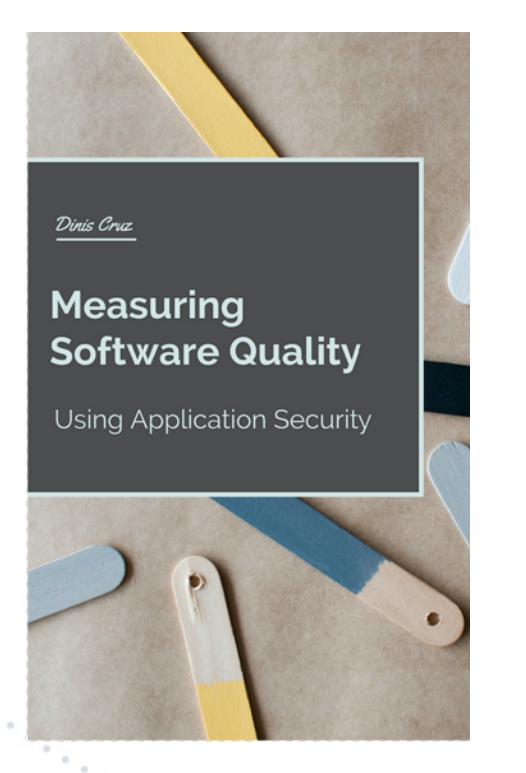

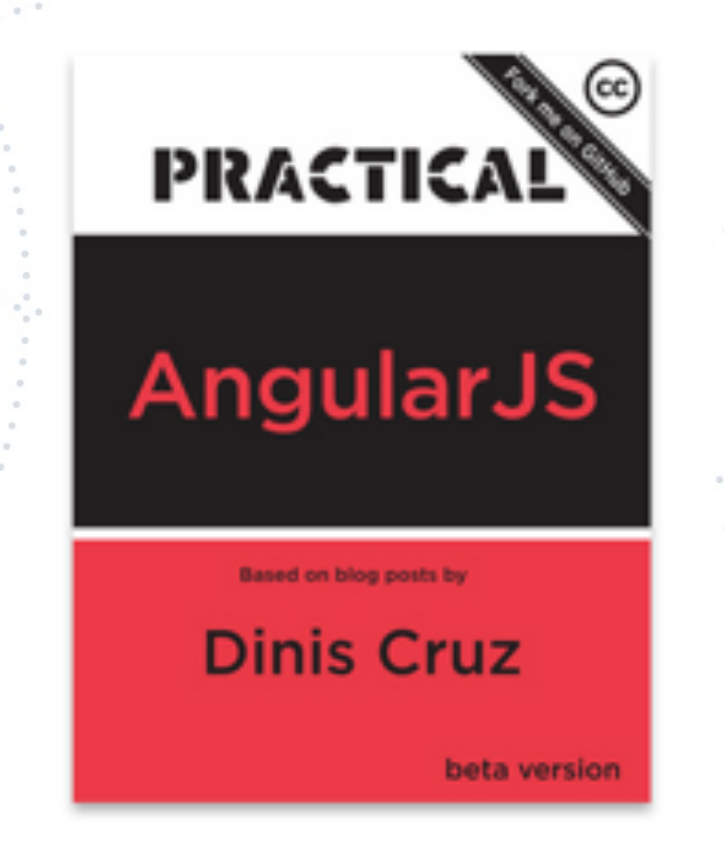

#### Ideas shown in this presentation and a lot more

**Securitu Project** 

Major revision with lots of new content (based on Maturity Models app)

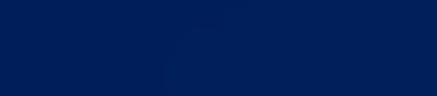

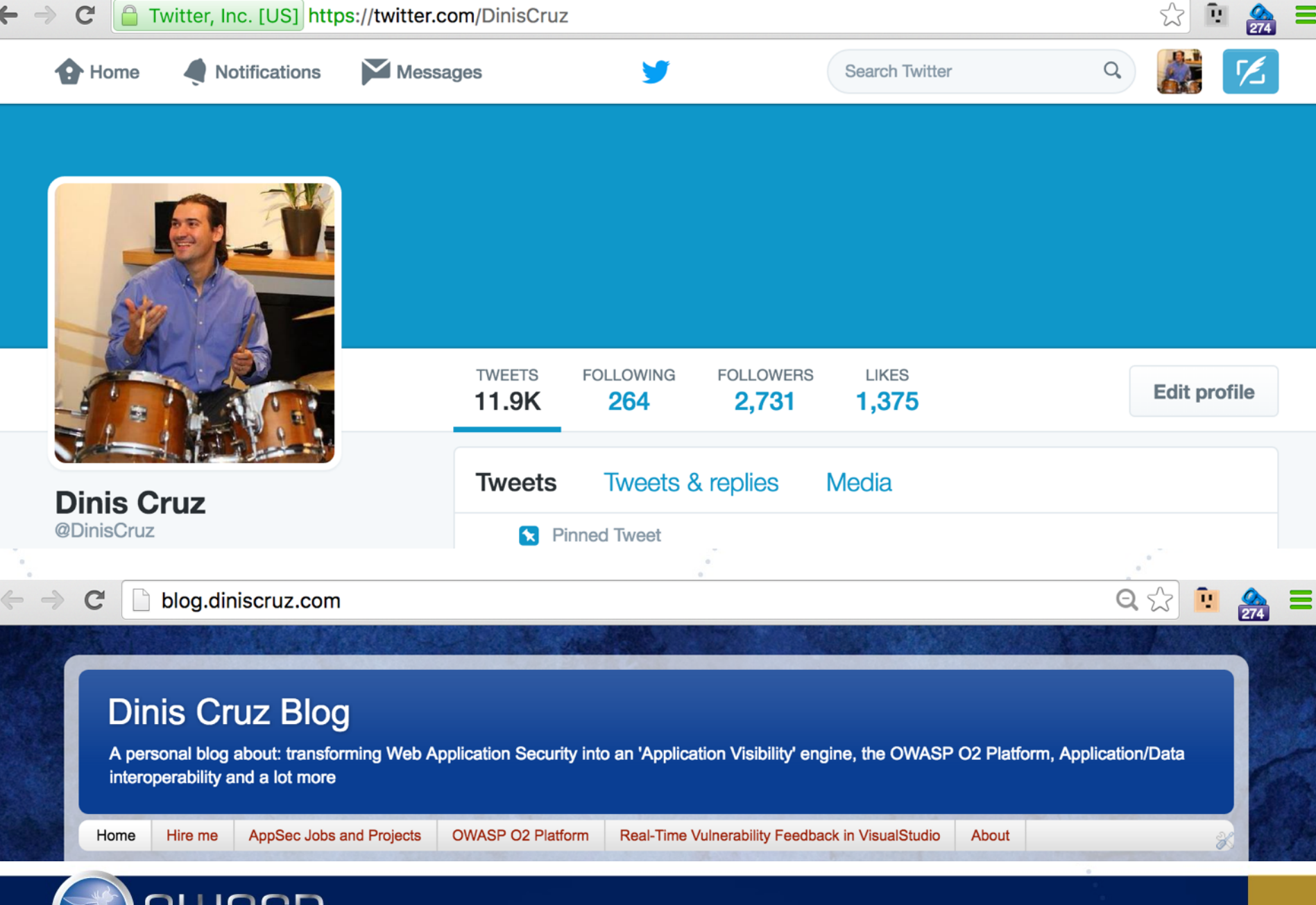

**Open Web Application** Security Project

#### See also:

#### NEW ERA OF SOFTWARE WITH MODERN APPLICATION SECURITY

VERSION 1.0 (19/MAR/2016)

**CODEMOTION ROME** 

@DINISCRUZ

http://blog.diniscruz.com/2016/03/new-era-of-software-with-modern.html

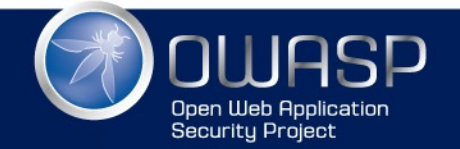

NEW ERA OF SOFTWARE WITH **MODERN** APPLICATION **SECURITY** 

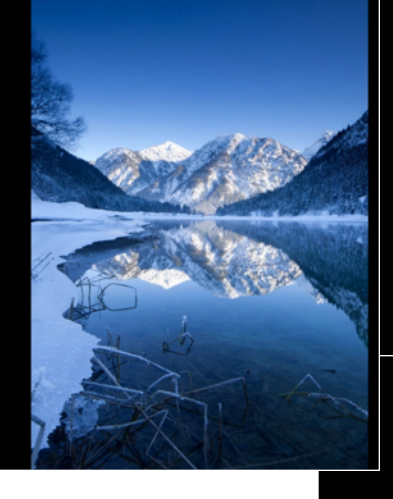

#### My thesis is that

Application Security can be used to define and measure Software Quality

These tools/techniques are designed to

A) Improve code Quality

B) Make AppSec possible

#### THE POLLUTION ANALOGY

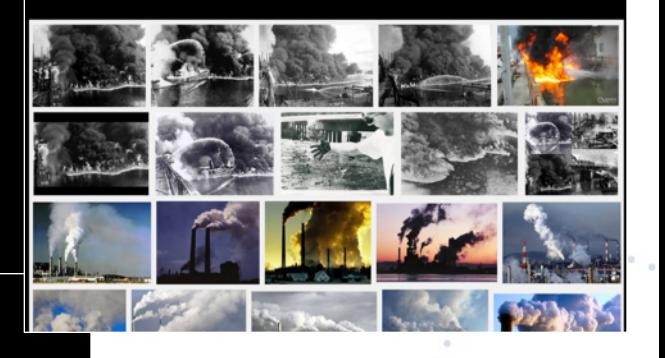

#### MODERN APPLICATION SECURITY

- \* TDD with Code Coverage
- Threat Models
- Docker and Containers
- Test Automation
- · SAST/DAST/IAST/WAF
- Clever Fuzzing
- · JIRA Risk workflows
- Kanban for Quality fixes
- Web Services visualisation
- $\cdot$  ELK

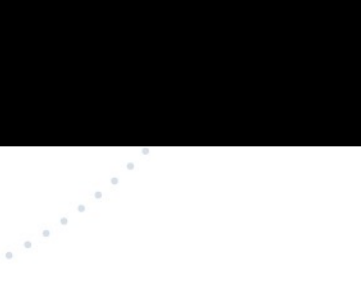

#### TECHNICAL DEBT IS A BAD ANALOGY

- The developers are the ones who pays the debt
- Pollution is a much better analogy
- The key is to make the business accept the risk (i.e the debt)
	- Which is done using the JIRA RISK Workflows

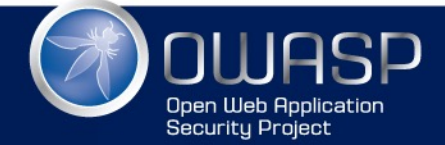

# APPSEC AND DEVELOPERS

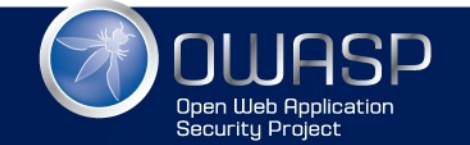

#### **Disclamers**

- (unit) Test For me a test is anything that can be executed with one of these Unit Test Frameworks: https:// [en.wikipedia.org/wiki/List\\_of\\_unit\\_testing\\_frameworks](https://en.wikipedia.org/wiki/List_of_unit_testing_frameworks)
- RISK Abuse the concept, found RISK to be best one for the wide range of issues covered by AppSec, while being understood by all players
- 100% Code Coverage not the summit, but base-camp (i.e. not the destination). And 100% code is not enough, we really need 500% or more Code Coverage)
- AppSec ~= Non Functional requirements AppSec is about understanding and controlling app's unintended behaviours

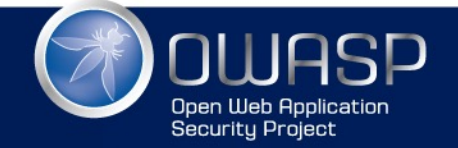

IIIIII NIIIASP NRG

### AppSec vs InfoSec

- This presentations is about AppSec
- AppSec is about:
	- code, apps, CI, secure coding standards, threat models, frameworks, code dependencies, QA, testing, fuzzing, dev environments, DevOps, ….
- InfoSec is about:
	- Networks, Firewalls, Server security, Anti-virus, IDS, Logging, NOC, Policies, end-user security, mobile devices, AD/Ldap management, user provisioning, DevOps, ….
- If your 'InfoSec' team/person cannot code (and would not be hired by the Dev team), then that is NOT AppSec.
- InfoSec is also very important (workflow described here can also be used by them)

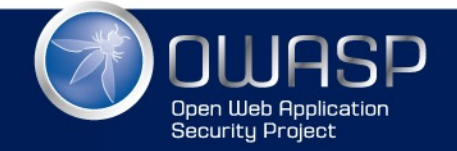

<u>IIIIIIIII NIIIASP NRG</u>

### Developers we need you to join AppSec

#### • You will become a better developer

#### **Pinned Tweet**

**Dinis Cruz** @DinisCruz  $\cdot$  Jun 15

Security makes you a better developer, because "You can't do that" becomes "You are not supposed to do that" and eventually "I just did that"

#### • You will be paid better

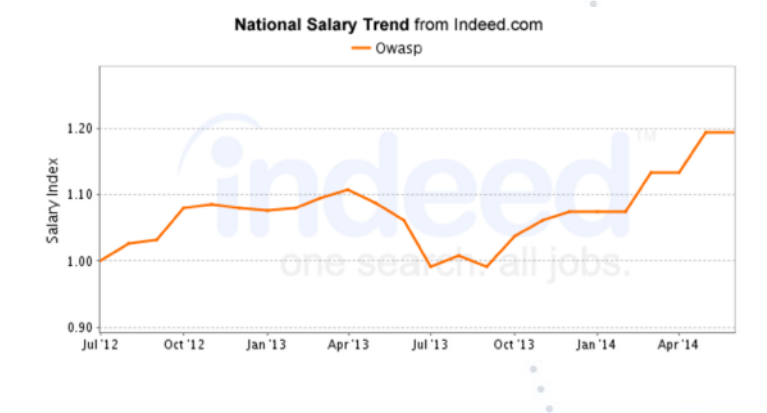

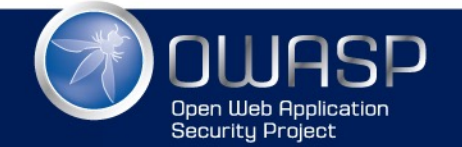

# MATURITY MODELS APP

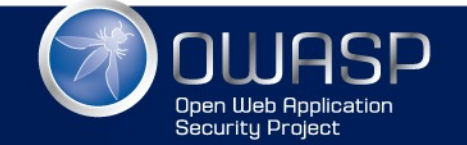

### Maturity Models

- App used on the JIRA tickets examples
- [Open Source \(https://github.com/DinisCruz/](https://github.com/DinisCruz/Maturity-Models) Maturity-Models)
- Based on real world mapping of BSIMM on large organisation
- Starting to be compatible with OWASP OpenSAMM (help needed)
- Coded in NodeJS and AngularJS (v1) with 90%+ code coverage and full automated CI

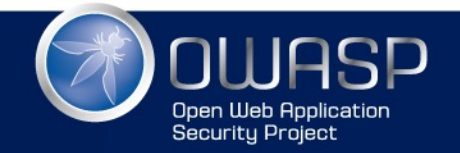

### Visualise Maturity Models

 $\mathbf{C}$ localhost:3000/view/bsimm/team-A  $\Rightarrow$  $\mathbb{R}$ 

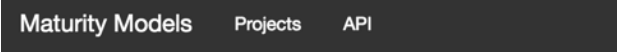

**BSIMM TEAM-A** view radar edit raw

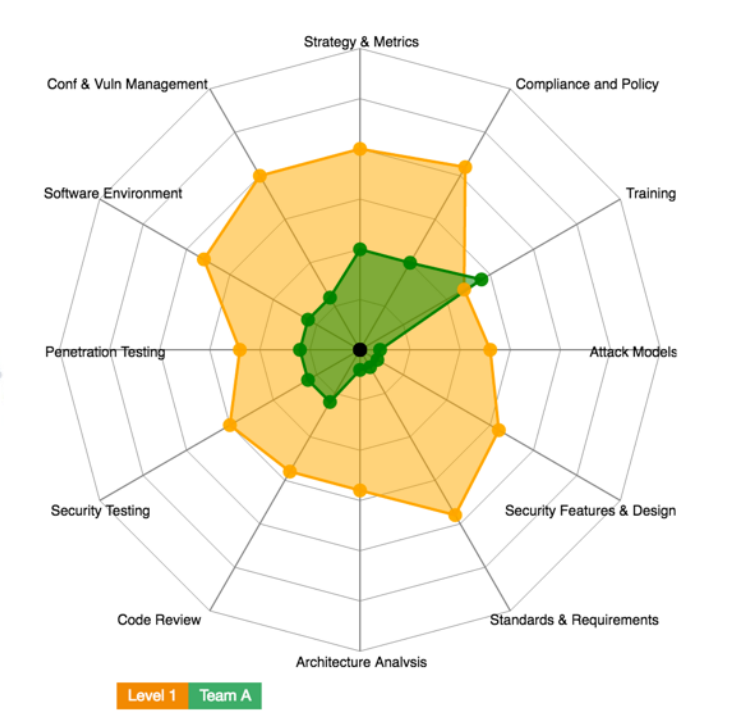

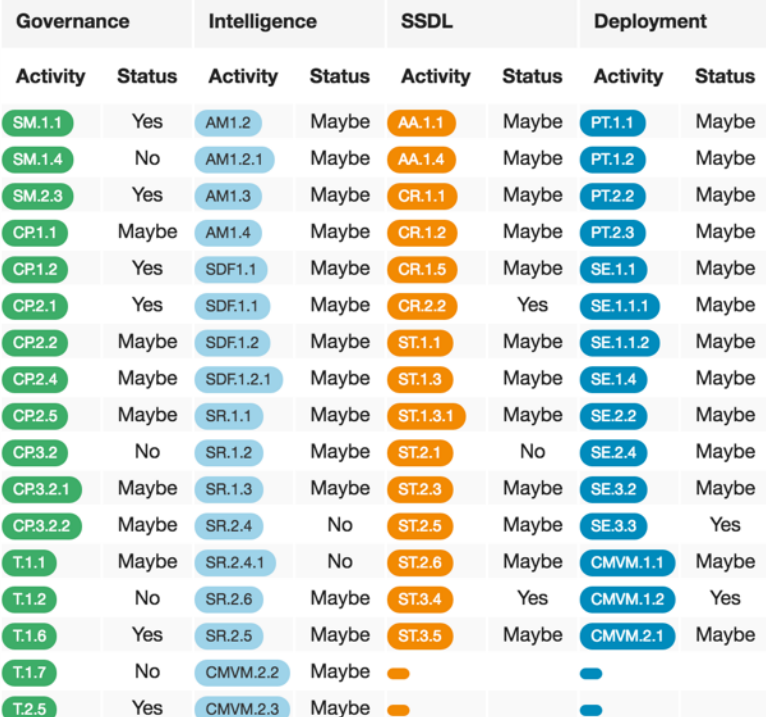

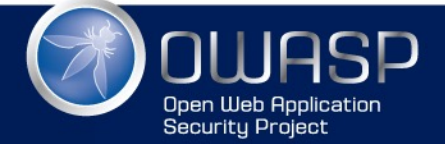

WWW.OWASP.ORG

 $\sim$ 

☆『 2

- - -

 $_{\odot}$   $_{\odot}$ 

### **Edit Maturity Model**

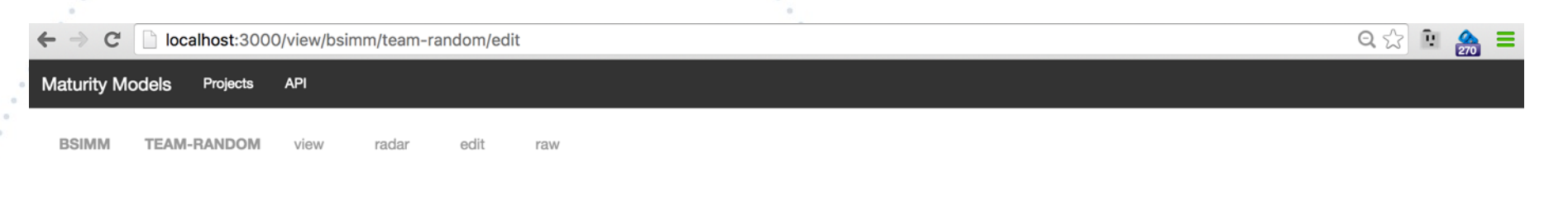

**Team Name:** 

Governance

Team Random

save

data loaded

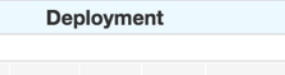

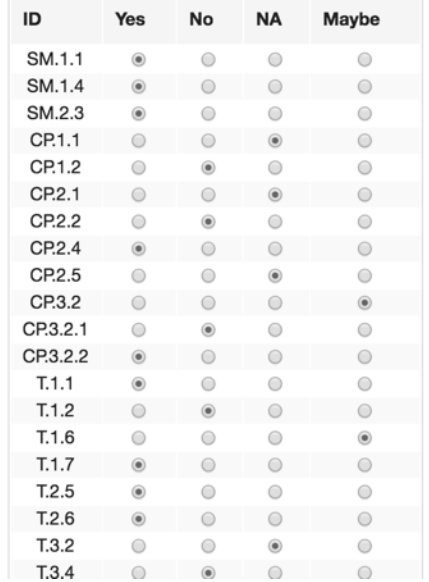

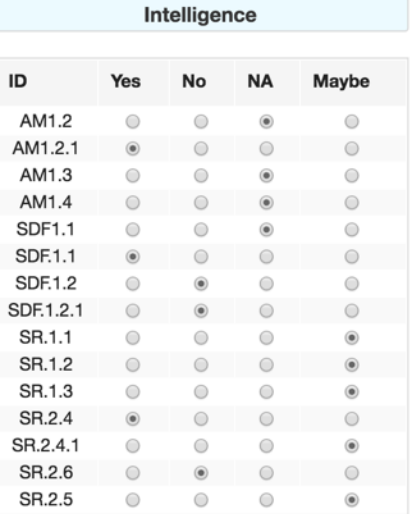

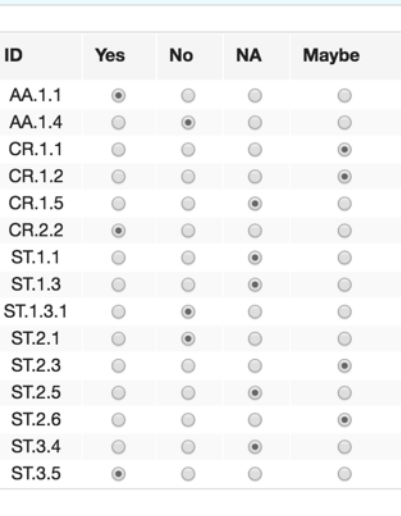

**SSDL** 

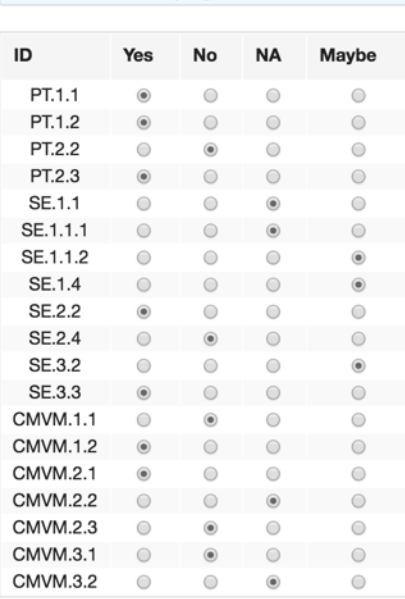

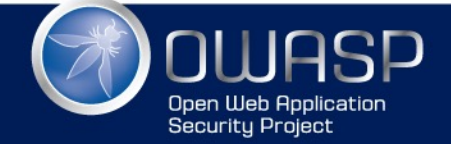

## View Maturity Model Radar chart

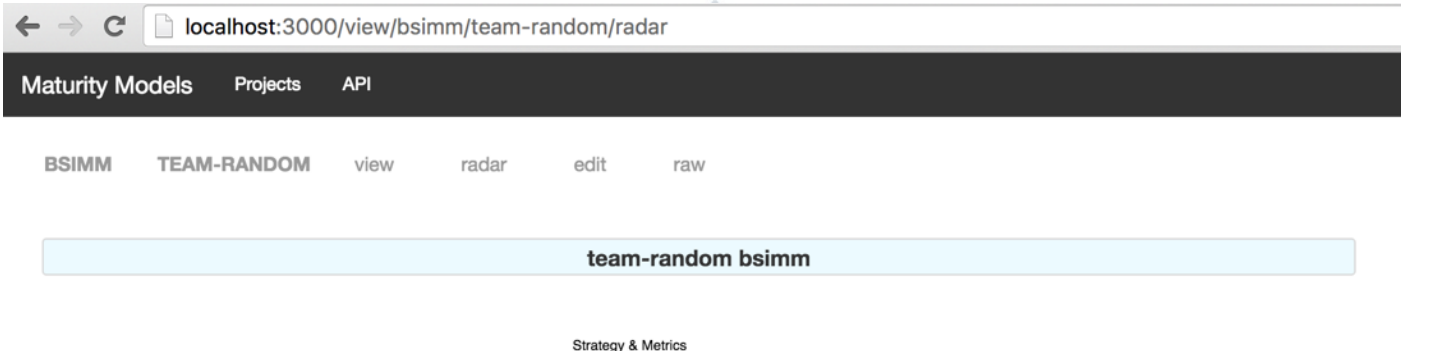

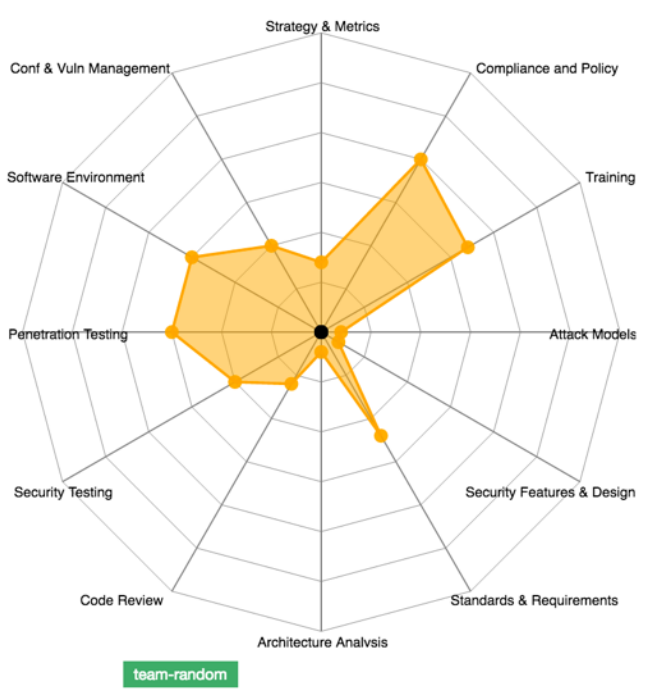

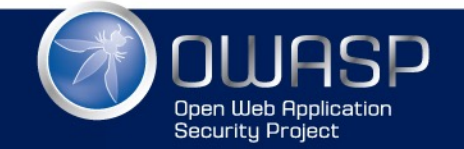

#### View projects and schema

localhost:3000/view  $\mathbf C$ **Maturity Models** Projects **API** localhost:3000/view/projects  $\mathbf{C}$  $\Box$  $\leftarrow$ **Maturity Models Projects API** Projects localhost:3000/view/project/bsimm  $\leftarrow$  $\mathbb{C}$ • appsec, se **Maturity Models** bsimm, see **API Projects** • opensamm Project bsimm  $C \cap$ localhost:3000/view/project/opensamm/schema • coffee-da **Maturity Models** Projects API • empty Schema for Project opensamm - 77 activities · ison-data **Activity** Key Level • save-test **SM.1.A** Is there a software security assurance program in place? **SM.1.B** Are development staff aware of future plans for the assurance program?  $\cdot$  team-A  $\mathbf{1}$ **SM.1.C** Do the business stakeholders understand your organization's risk profile?  $\cdot$  team-B **SM.2.A**  $\overline{2}$ Are many of your applications and resources categorized by risk? **SM.2.B**  $\overline{2}$ Are risk ratings used to tailor the required assurance activities?  $\cdot$  team-C **SM.2.C**  $\overline{2}$ Does the organization know about what's required based on risk ratings? **SM.3.A** 3 Does the organization know about what's required based on risk ratings?  $\cdot$  team-ran Does your organization regularly compare your security spend with that of other organizations?  $SM.3B$ 3 Do project stakeholders know their project's compliance status? **PC.1.A**  $\mathbf{1}$  $PC.1.B$ Are compliance requirements specifically considered by project teams? **PC.2.A**  $\mathfrak{p}$ Does the organization utilize a set of policies and standards to control software development? **PC.2.B**  $\overline{2}$ Are project teams able to request an audit for compliance with policies and standards? PC.3.A 3 Are projects periodically audited to ensure a baseline of compliance with policies and standards? PC.3.B Does the organization systematically use audits to collect and control compliance evidence? 3 EG.1.A Have developers been given high-level security awareness training? **EG.1.B** Does each project team understand where to find secure development best-practices and guidance?

**EG.2.A** 

EG.2.B  $\overline{2}$ 

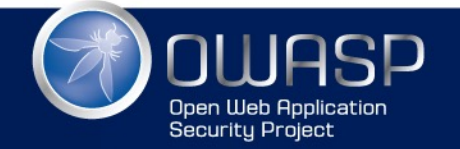

#### WWW.OWASP.ORG

Are those involved in the development process given role-specific security training and guidance?

Are stakeholders able to pull in security coaches for use on projects?

All data stored in JSON (git repo)

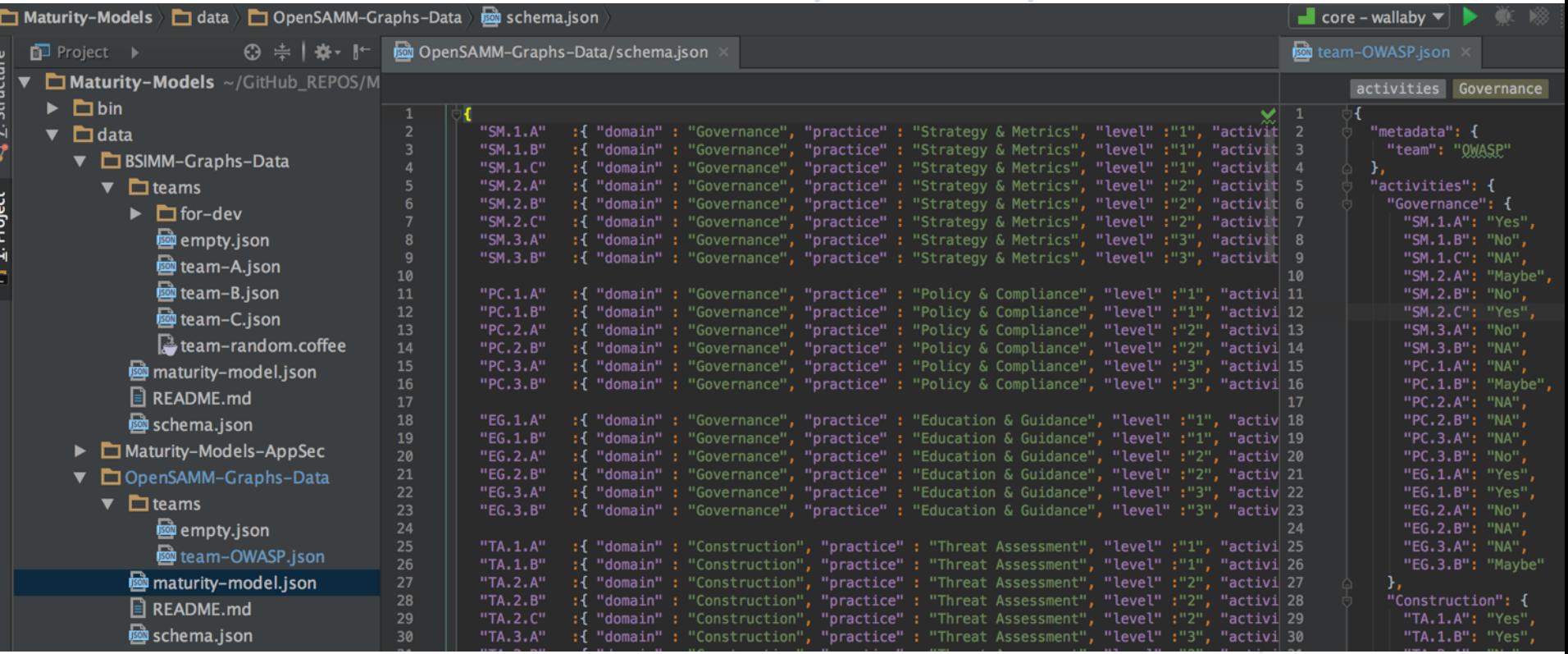

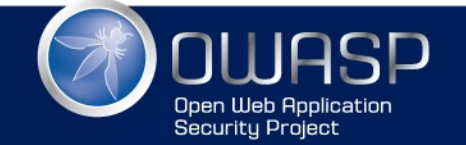

### **Mapped Attack Surface**

localhost:3000/view/routes  $\mathbf C$ 

**Maturity Models** 

Projects **API** 

#### API methods

/api/v1/data/bsimm/coffee-data/radar /api/v1/data/bsimm/empty/radar /api/v1/data/bsimm/json-data/radar /api/v1/data/bsimm/save-test/radar /api/v1/data/bsimm/team-A/radar /api/v1/data/bsimm/team-B/radar /api/v1/data/bsimm/team-C/radar /api/v1/data/bsimm/team-random/radar /api/v1/logs/file/:index /api/v1/logs/list /api/v1/logs/path /api/v1/project/get/:project /api/v1/project/list /api/v1/project/schema/:project /api/v1/routes/list /api/v1/routes/list-raw /api/v1/table/bsimm/coffee-data /api/v1/table/bsimm/empty /api/v1/table/bsimm/json-data /api/v1/table/bsimm/save-test /api/v1/table/bsimm/team-A

/api/v1/table/bsimm/team-B /api/v1/table/bsimm/team-C /api/v1/table/bsimm/team-random /api/v1/team/:project/list /api/v1/team/bsimm/get/coffee-data /api/v1/team/bsimm/get/empty /api/v1/team/bsimm/get/json-data /api/v1/team/bsimm/get/save-test /api/v1/team/bsimm/get/team-A /api/v1/team/bsimm/get/team-B /api/v1/team/bsimm/get/team-C /api/v1/team/bsimm/get/team-random /api/v1/team/bsimm/save/coffee-data /api/v1/team/bsimm/save/empty /api/v1/team/bsimm/save/json-data /api/v1/team/bsimm/save/save-test /api/v1/team/bsimm/save/team-A /api/v1/team/bsimm/save/team-B /api/v1/team/bsimm/save/team-C /api/v1/team/bsimm/save/team-random /ping /view\*

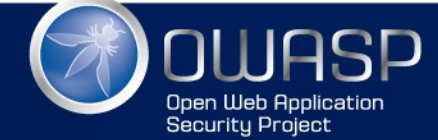

## Continuous Integration (CI)

- Dev pushes code to GitHub
- 2. Github (main code repo)
	- sends web hook to Travis
- 3. Travis
	- clones repo, runs tests (API and UI)
	- builds Docker Image (if all tests pass)
	- push Docker Image to Docker Hub
	- clones QA repo fork, sync with QA repo, adds extra commit to QA repo fork, pushes to QA repo Fork
- 4. Docker Hub
	- sends web hook to Docker Cloud

#### 5. Docker Cloud

- contacts mapped Node (Digital Ocean VM with Docker installer)
- docker host pulls image from Docker cloud
- docker container starts 6.Github (QA fork repo)
- sends web hook to Travis 7.Travis
	- clones repo, runs tests (QA against deployed docker image on Digital ocean)
	- (in the future) will send web hook to deploy to production (if all tests pass)

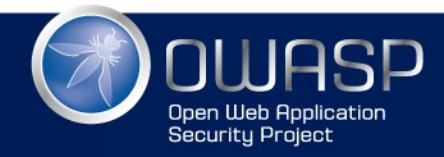

### Technologies used (40x)

This section contains all the different technologies that I used in the development of the Maturity-Models project

In alphabetical order

- [] Agile-using-Kandan-WIP
- [ ] Bower
- [ ] CoffeeScript
- $\bullet$  [ ] Css
- $\bullet$  [ ] D3
- [ ] Digital Ocean
- [ ] Docker  $\bullet$ 
	- [ ] Docker Hub
	- [ ] Docker Cloud
- [ ] Electrium
- [ ] Foundation
- $\lceil \; \rceil$  Git
	- [ ] Git Branches  $\bullet$
	- [ ] Git Commits  $\bullet$
	- [ ] Git SourceTree
	- [ ] Git Submodules
	- [X] Git Tags
	- [ ] Git Rebase
- [ ] GitHub

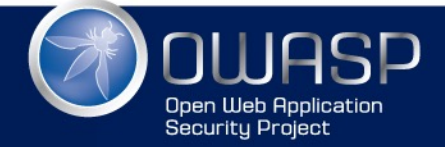

- $[ ]$  Gulp
- $[$   $]$  Html
- [ ] Javascript
- [ ] Jira
- [ ] JQuery
- [ ] Node
	- [ ] Node Express
	- [ ] Node Fluentnode
	- [ ] Node JsDom
	- [] Node Karma
	- [ ] Node Mocha
	- [ ] Node Morgan
	- [ ] Node Npm
	- [ ] Node PhantomJS
	- [ ] Node modules
	- [ ] Node Supertest
- [] Open Source
- $[$   $]$  Pug  $\bullet$
- [ ] Travis
- [ ] WallabyJs
- [ ] WebStorm

#### see book for details on each of these technologies

 $\sim 10^{-10}$ 

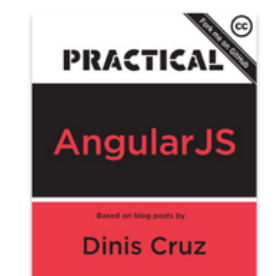

beta version

# SECURITY CHAMPIONS

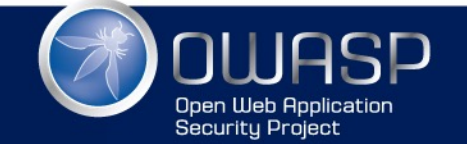

## **Security Champions (SC)**

#### What are Security Champions and what do they do?

Security Champions are a key element of an AppSec team, since they create an cross-functional team focused on Application Security

Here is an good definition for you to customise to your culture and workflows:

#### **What is an Security Champion?**

- Security Champions are active members of a team that may help to make decisions about when to engage the Security Team
- Act as the "voice" of security for the given product or team
- Assist in the triage of security bugs for their team or area

#### What do they do?

- Actively participate in the AppSec JIRA and WIKI
- Collaborate with other security champions
	- Review impact of 'breaking changes' made in other projects
- Attend weekly meetings
- Are the single point of contact for their assigned team
- Ensure that security is not a blocker on active development or reviews
- Assist in making security decisions for their team
	- Low-Moderate security impact
		- Empowered to make decisions
		- Document decisions made in bugs or wiki
	- High-Critical security impact
		- Work with AppSec team on mitigations strategies
- Help with QA and Testing
	- Write Tests (from Unit Tests to Integration tests)
	- Help with development of CI (Continuous Integration) environments

http://blog.diniscruz.com/2015/10/what-are-security-champions-and-what-do.html

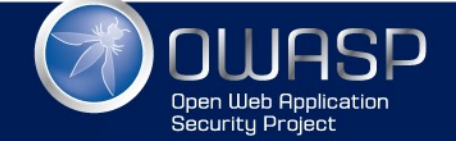

### If you don't have an SC, get a Mug

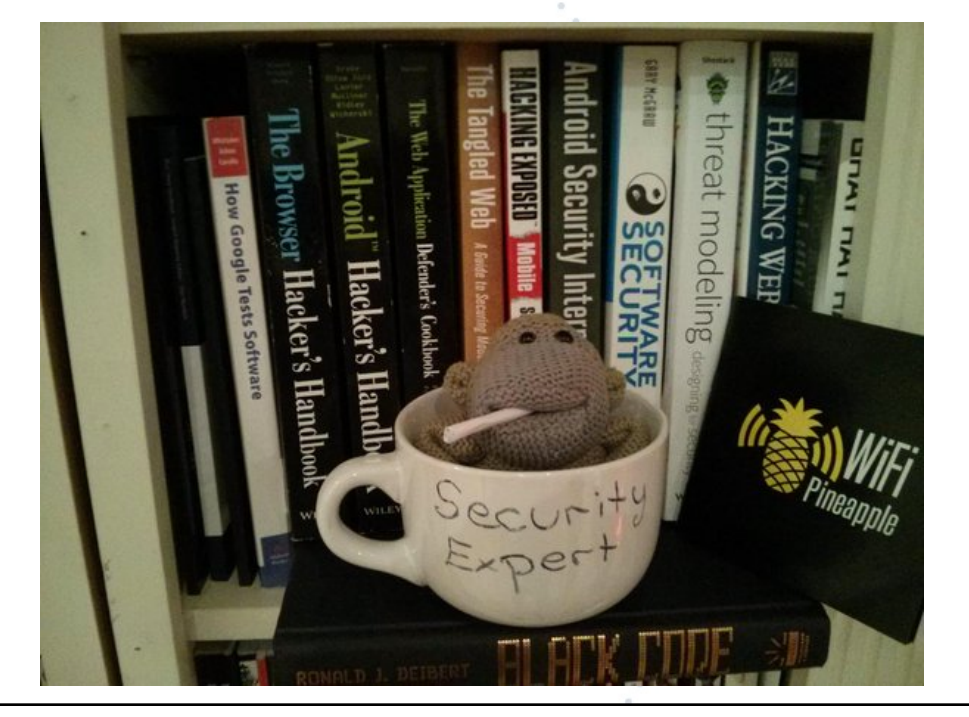

Basically that 'Security Expert' Mug should represent the fact that at the moment when a developer has an Application Security question, he might as well ask the dude on that Mug for help :)

I also like that it re-enforces the idea, that for most developer teams, just having somebody assigned to application security, is already a massive step forward!!

Basically we have such a skill shortage in our industry for application security devs that "if you have a heart-beat you qualify'

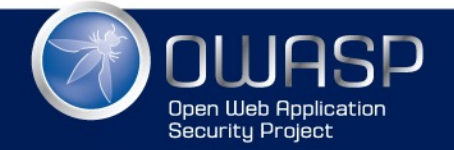

# JIRA WORKFLOW

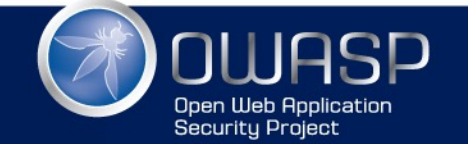

Proposed JIRA workflow

1.Open JIRA issues for all AppSec issues 2.Write passing tests for issues reported 3.Manage using AppSec RISK workflow 1.Fix Path: Open, Allocated for Fix, Fix, Test Fix, Close 2.Accept Risk Path: Open, Accept Risk, Approve Risk, (Expire Risk)

4.Automatically report RISK's status

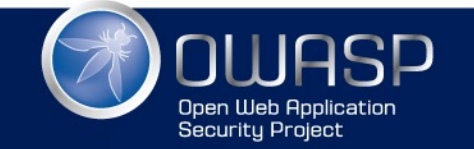

### RISK Workflow (using JIRA in Cloud)

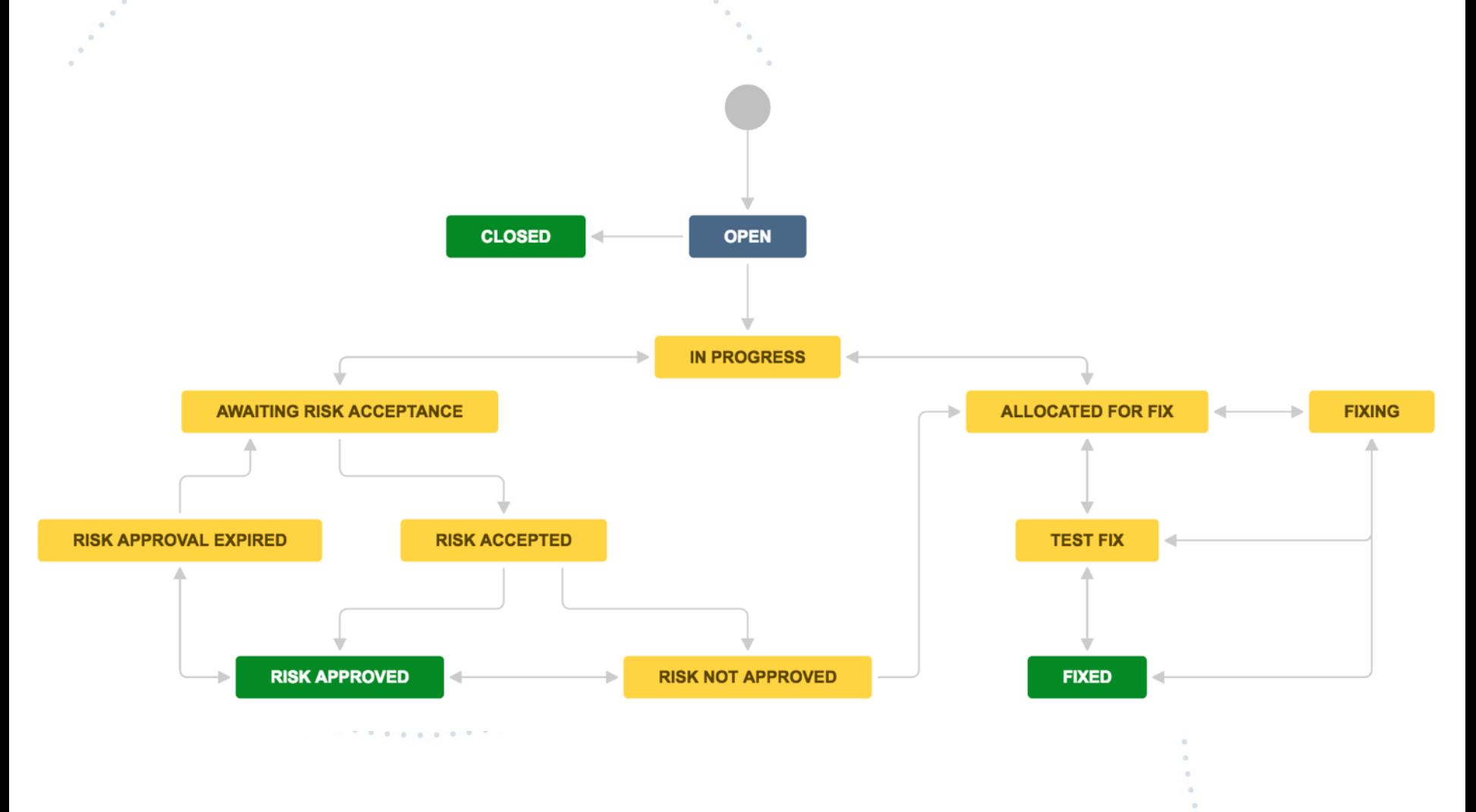

**Open Web Application** Security Project

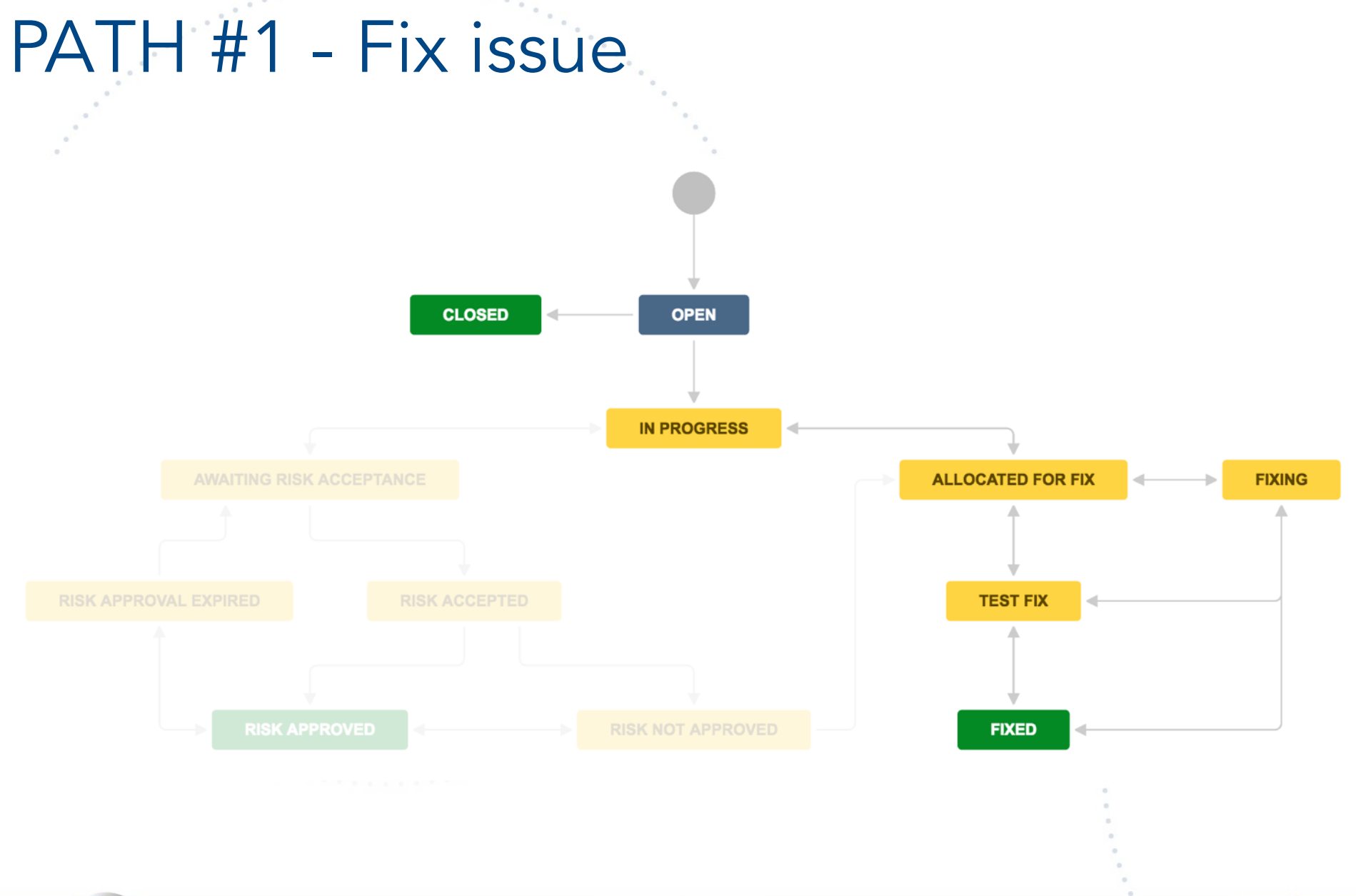

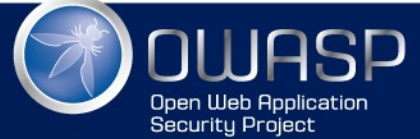

### PATH #2 - Accept and Approve RISK

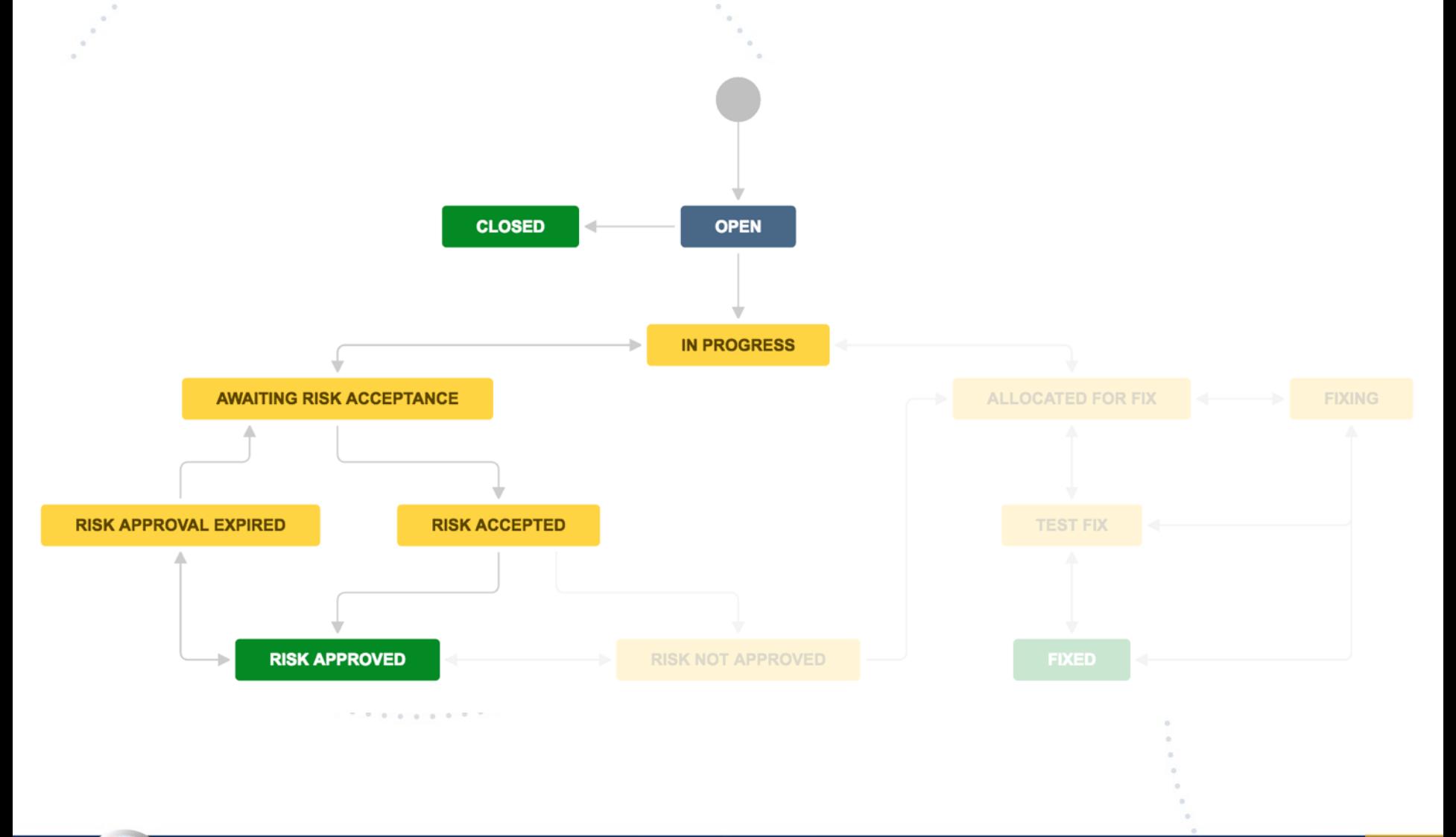

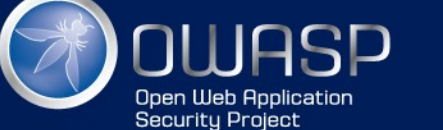

### PATH #2 - Variation when risk not approved

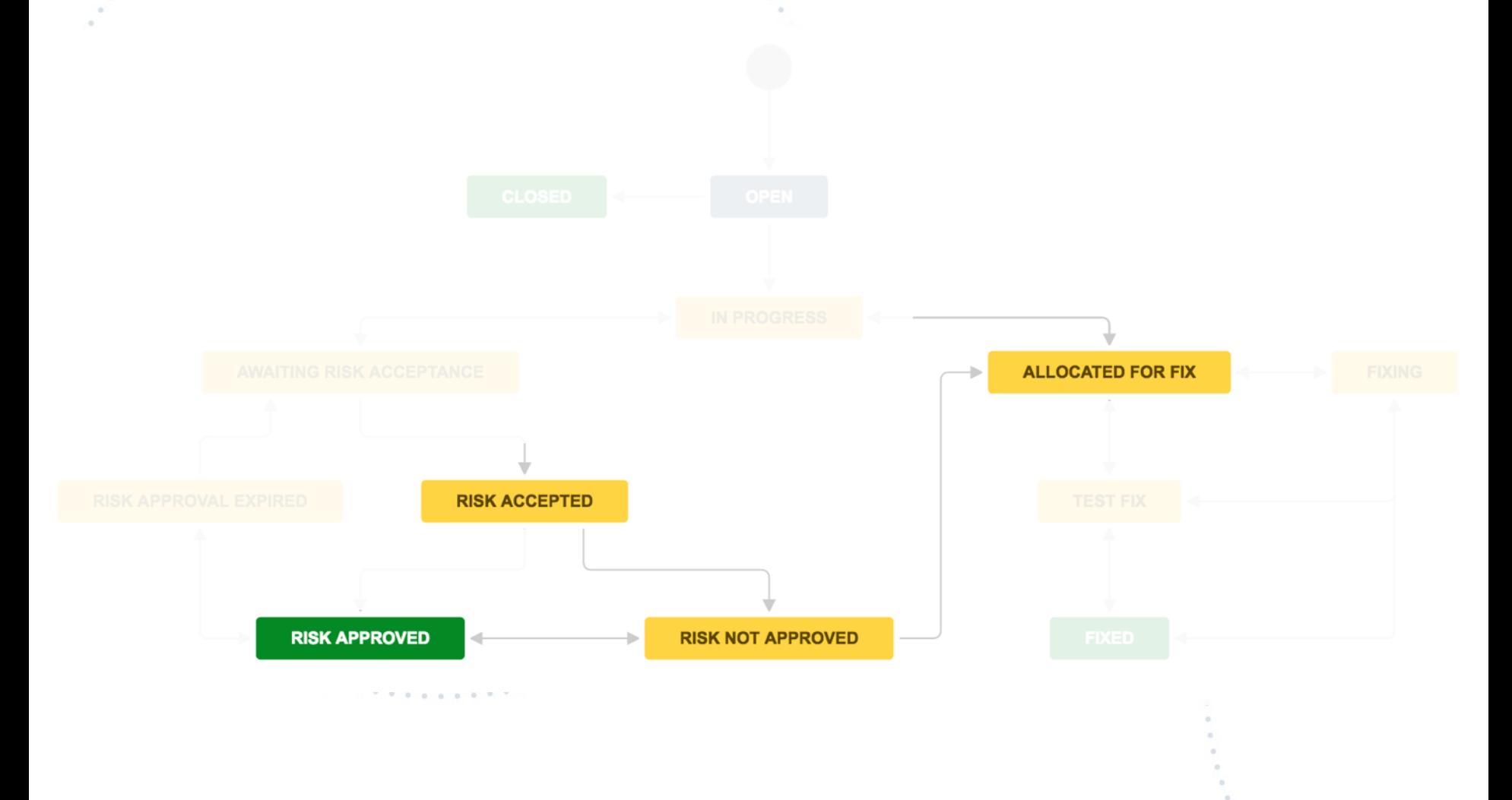

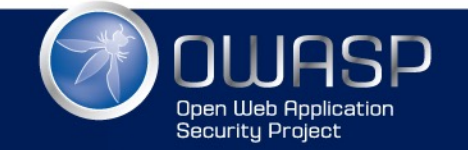

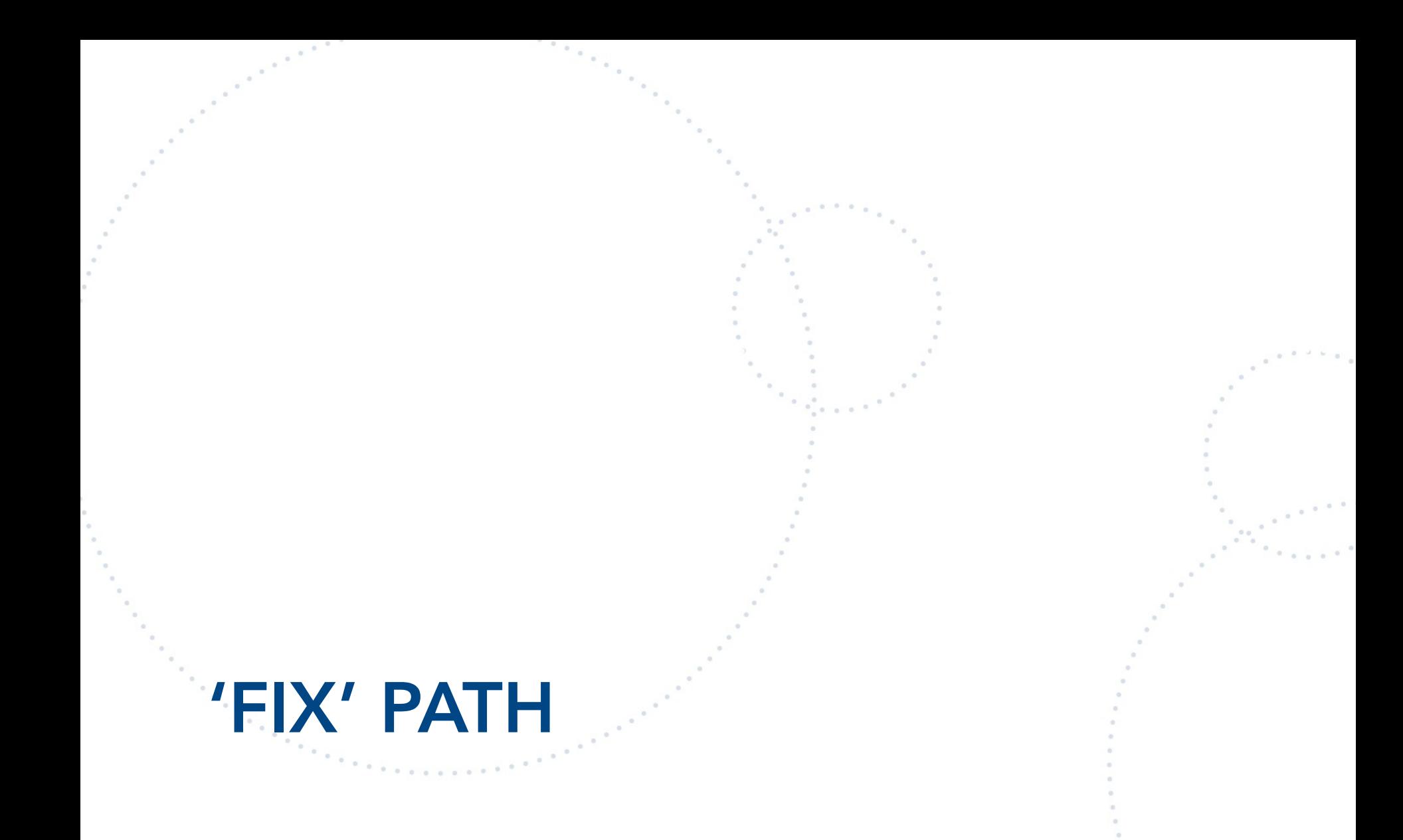

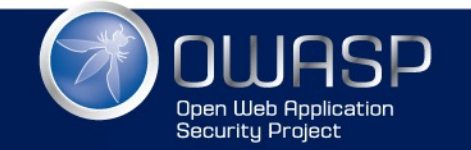

#### Issue: Data\_Files.set\_File\_Data - Path Traversal

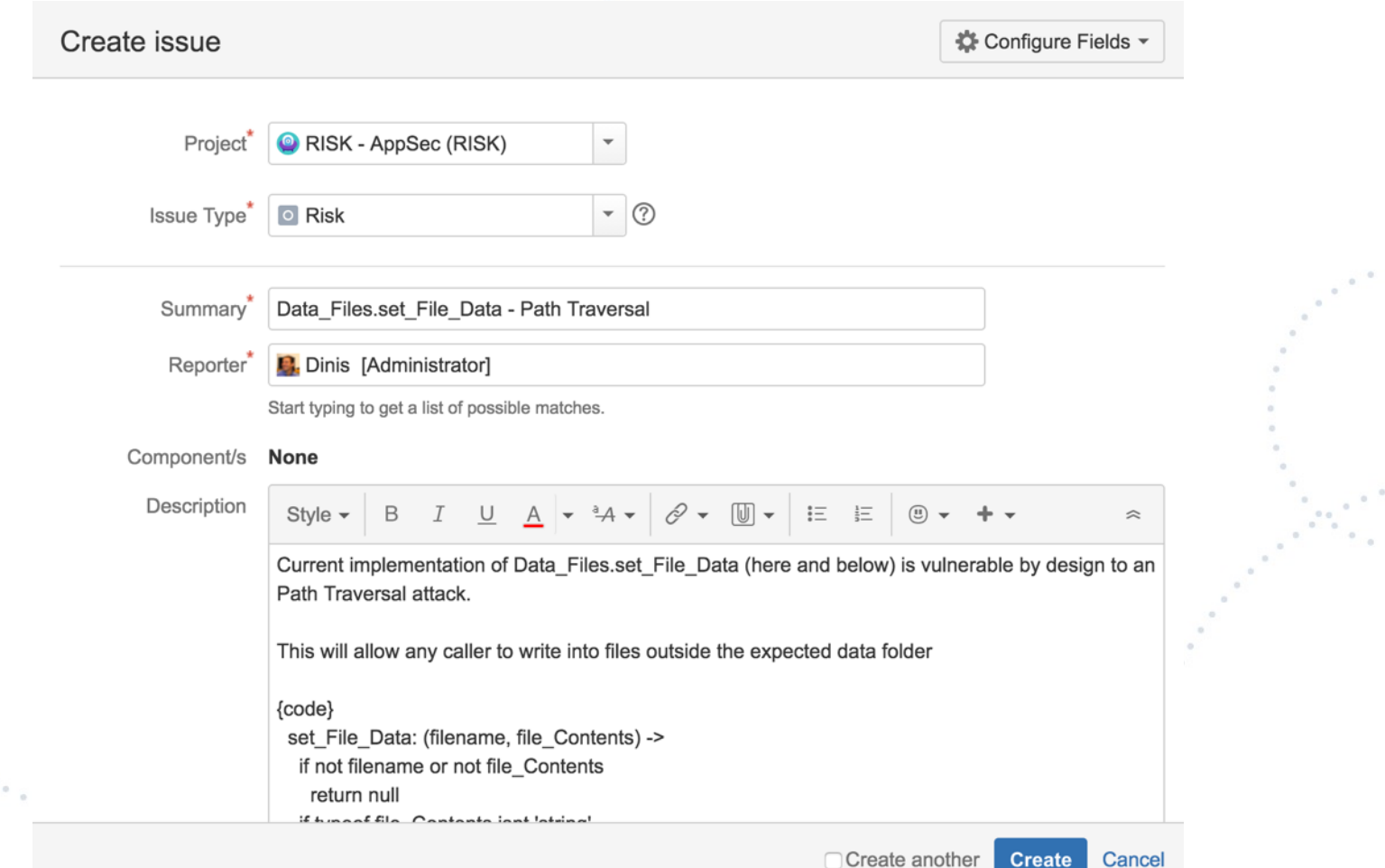

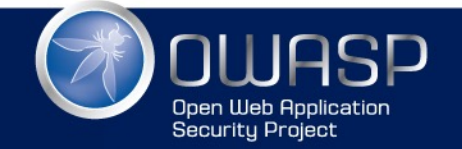

### Status: OPEN

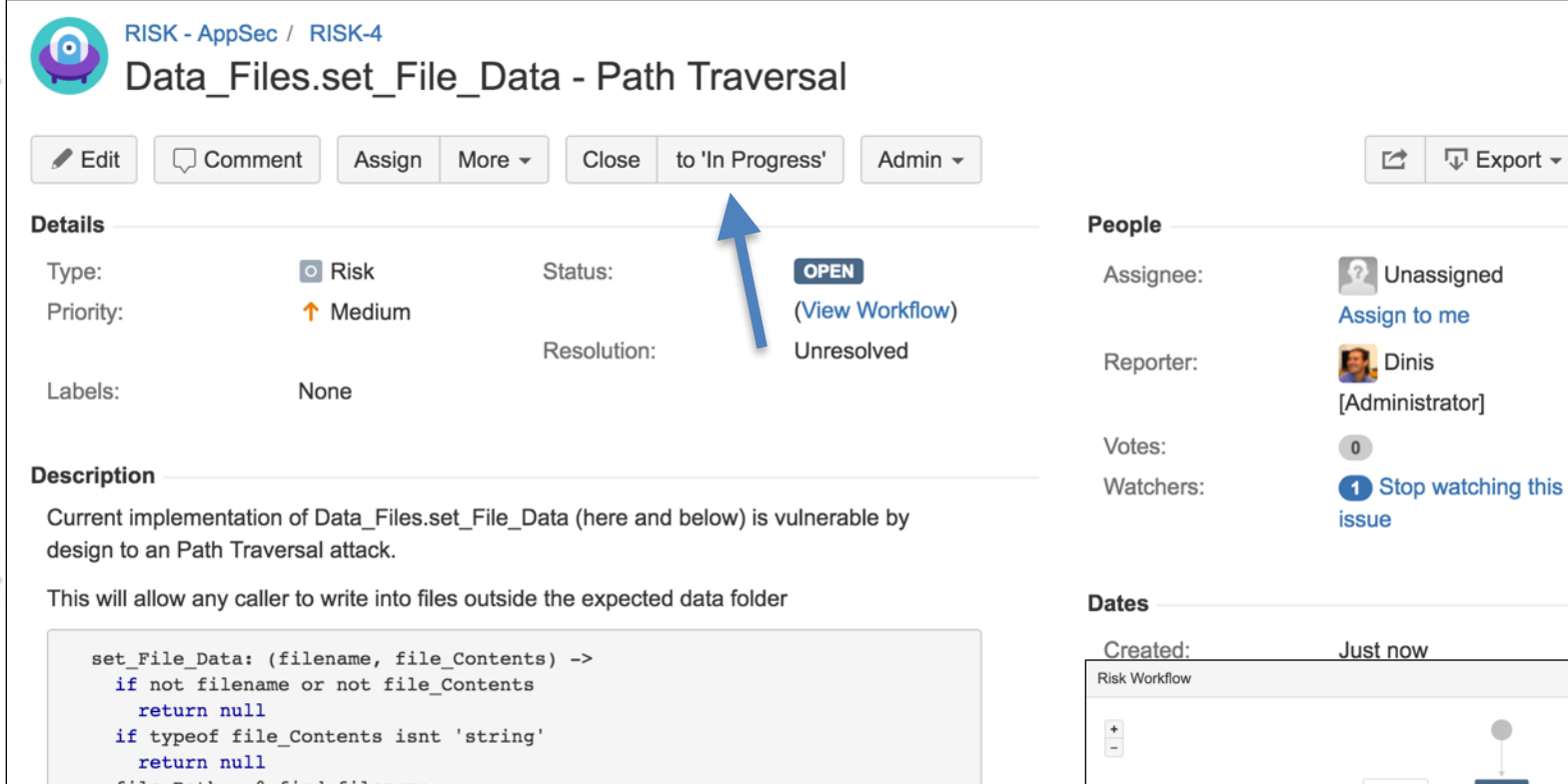

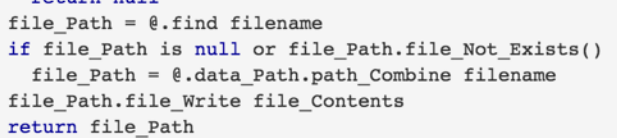

At the moment this method is not wired to a controller, but that is exactly what will happen next (since the point of this method is to allow the existing BSIMM mappings to be edited

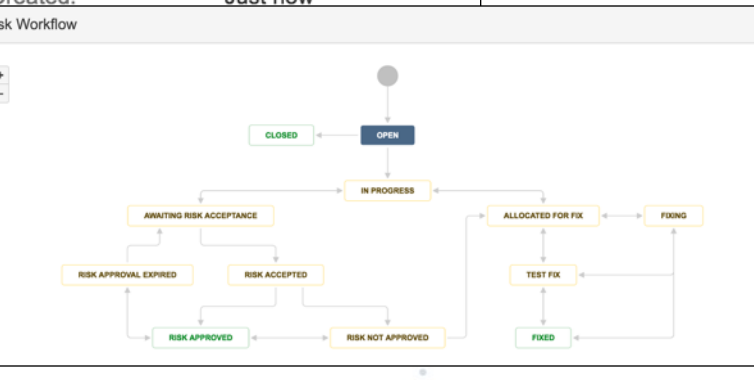

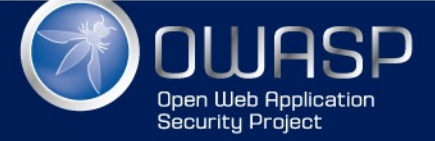

### Status: IN PROGRESS

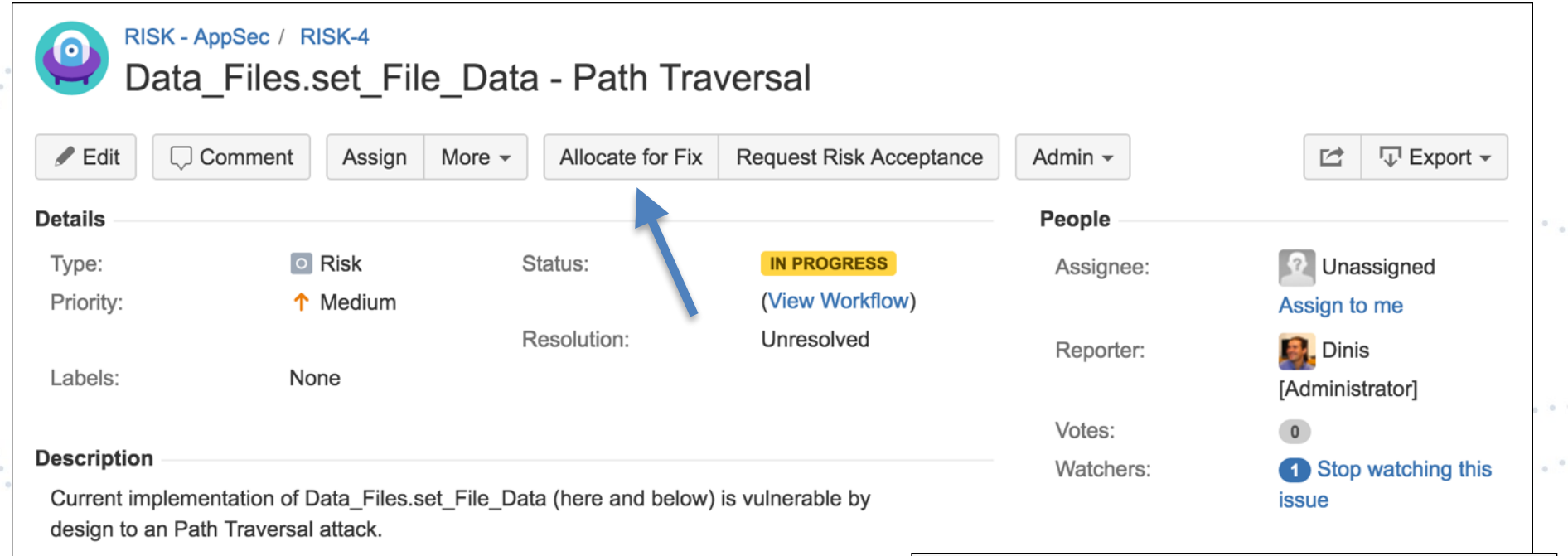

This will allow any caller to write into files outside the expected data folder n an Carthag  $\sim$   $\sim$ 

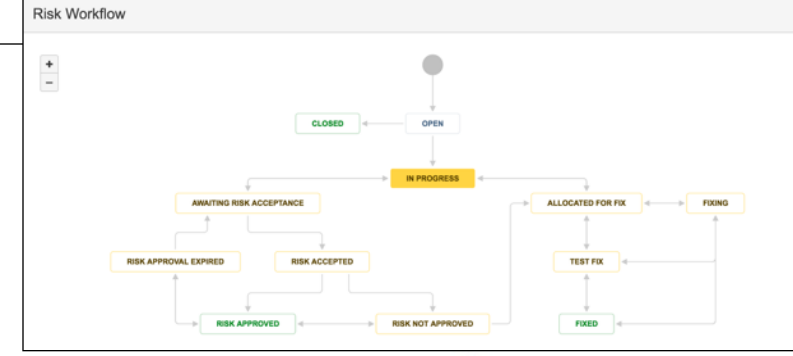

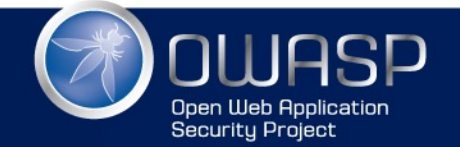

## Status: ALLOCATED FOR FIX

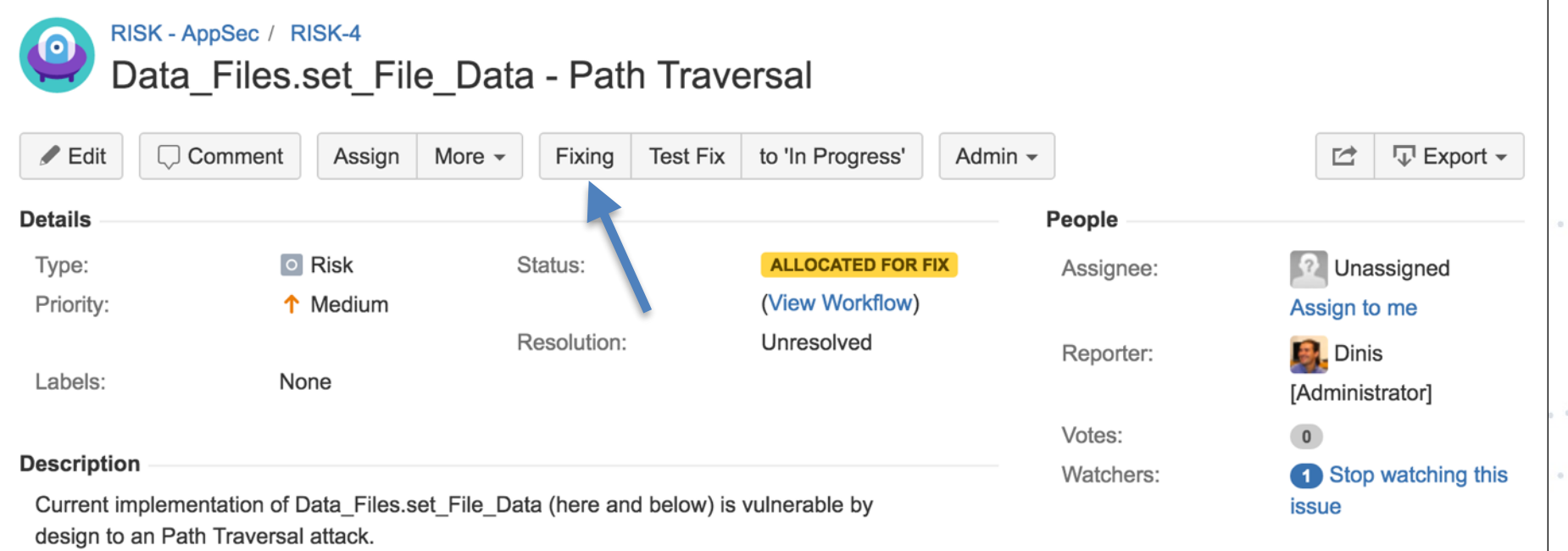

This will allow any caller to write into files outside the expected data folder

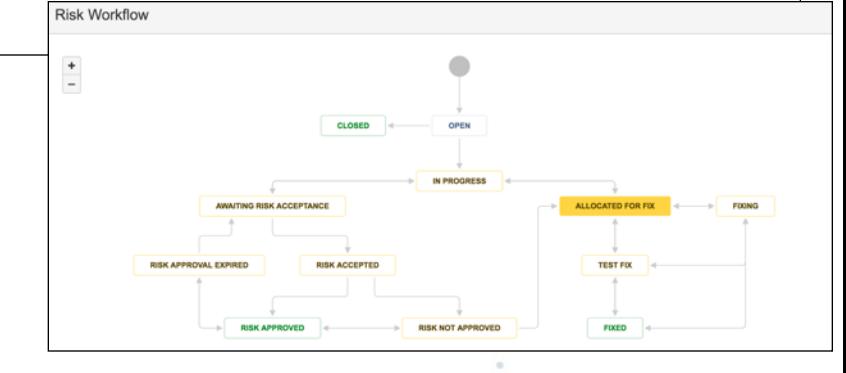

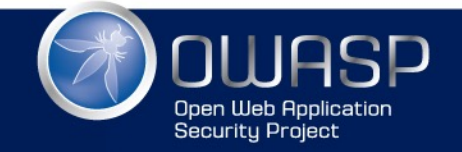

#### Status: FIXING

RISK - AppSec / RISK-4

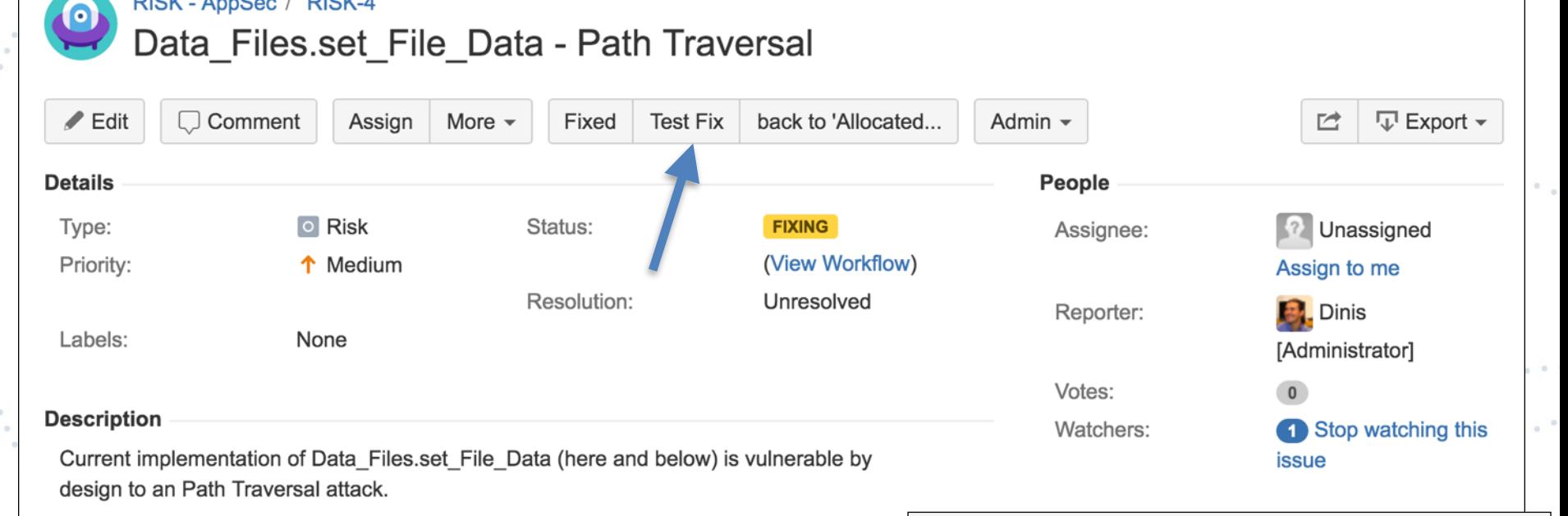

This will allow any caller to write into files outside the expected data folder

 $\sim$   $^{\circ}$ 

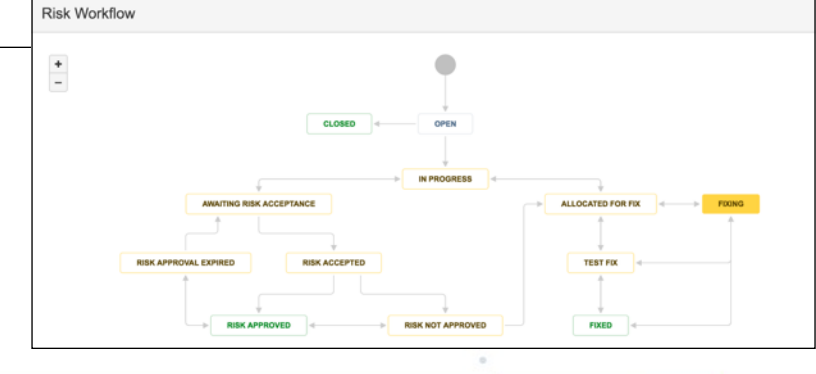

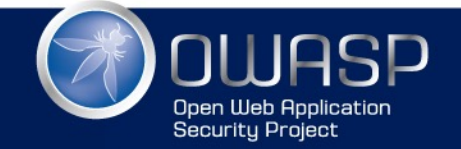

n<br>Maria
# Status: TEST FIX

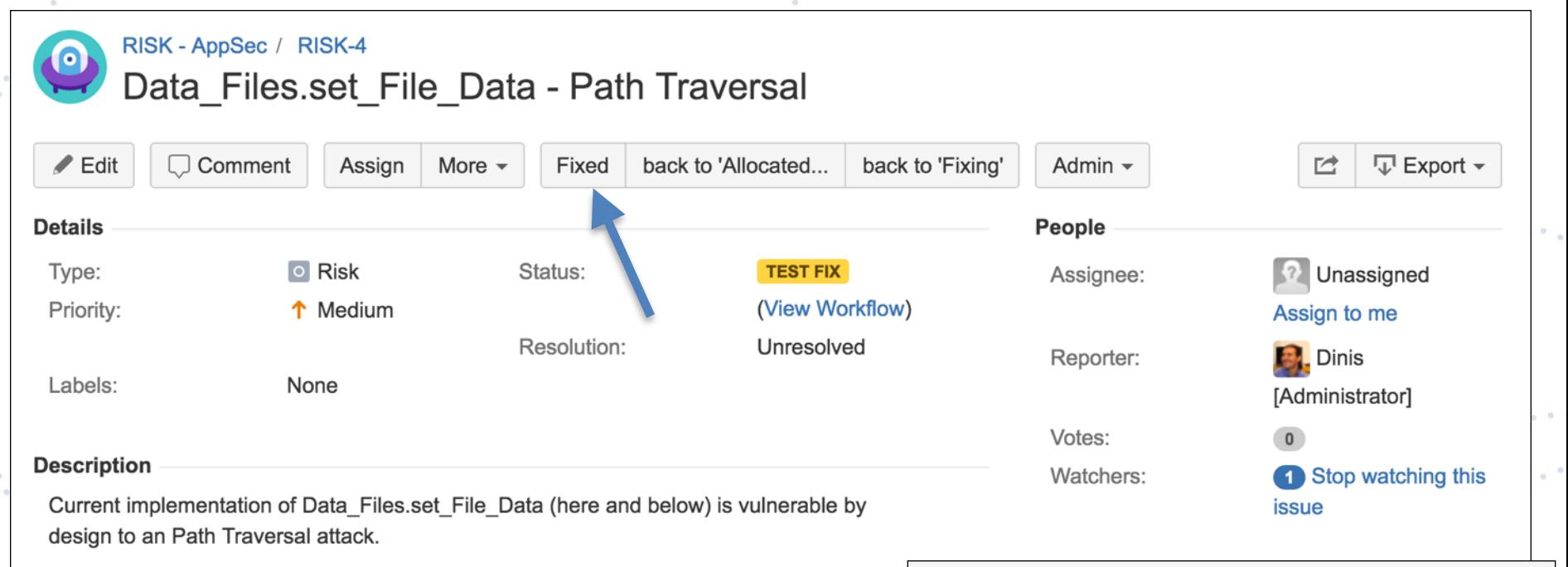

This will allow any caller to write into files outside the expected data folder

 $\sim$   $^{\circ}$ 

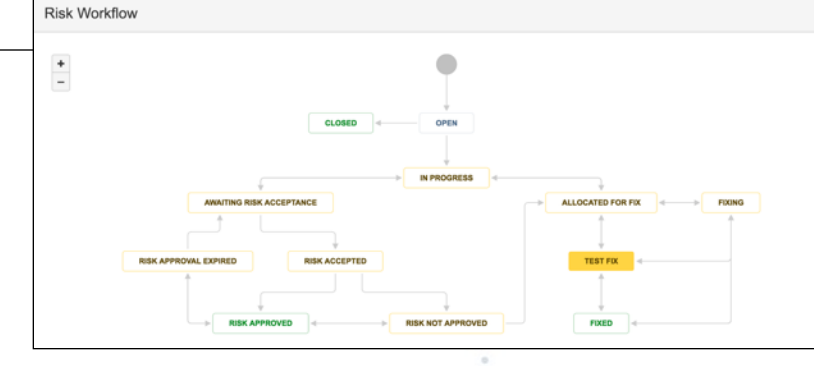

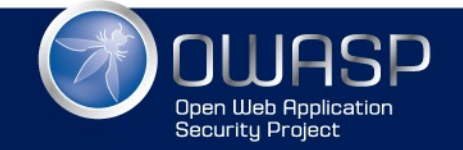

en alle segli

# Status: FIXED

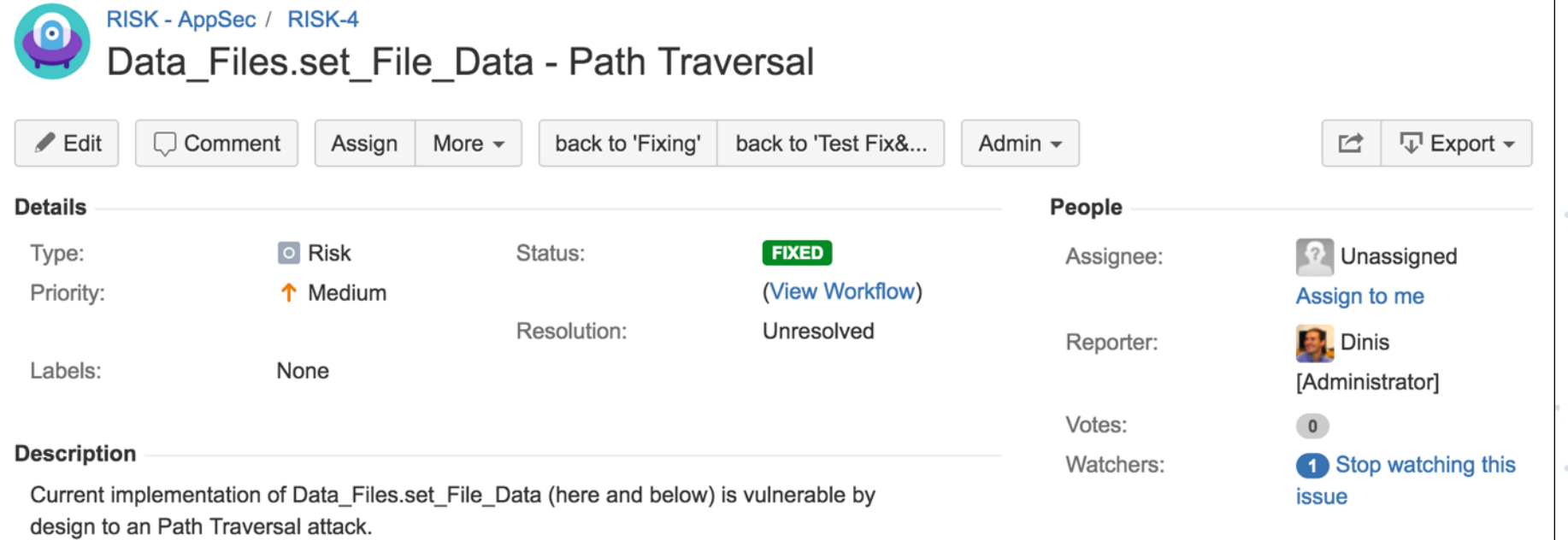

This will allow any caller to write into files outside the expected data folder

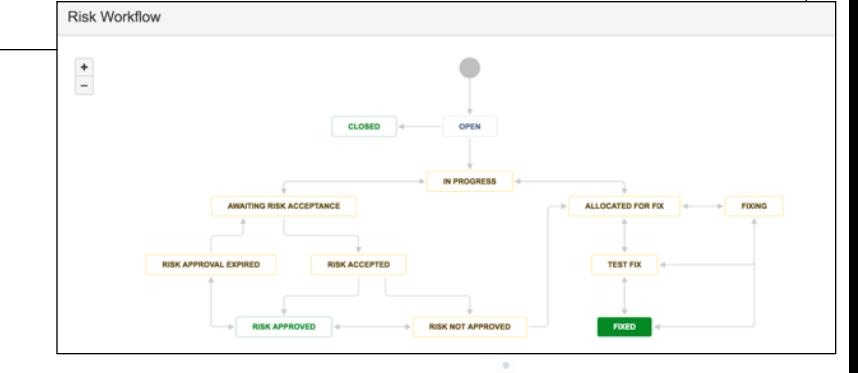

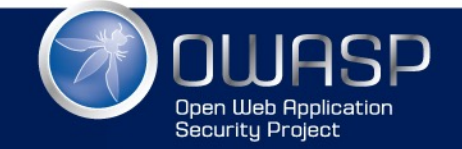

# PATH 'RISK ACCEPT/APPROVE'

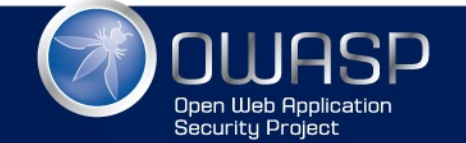

# RISK: Support for coffee allows RCE

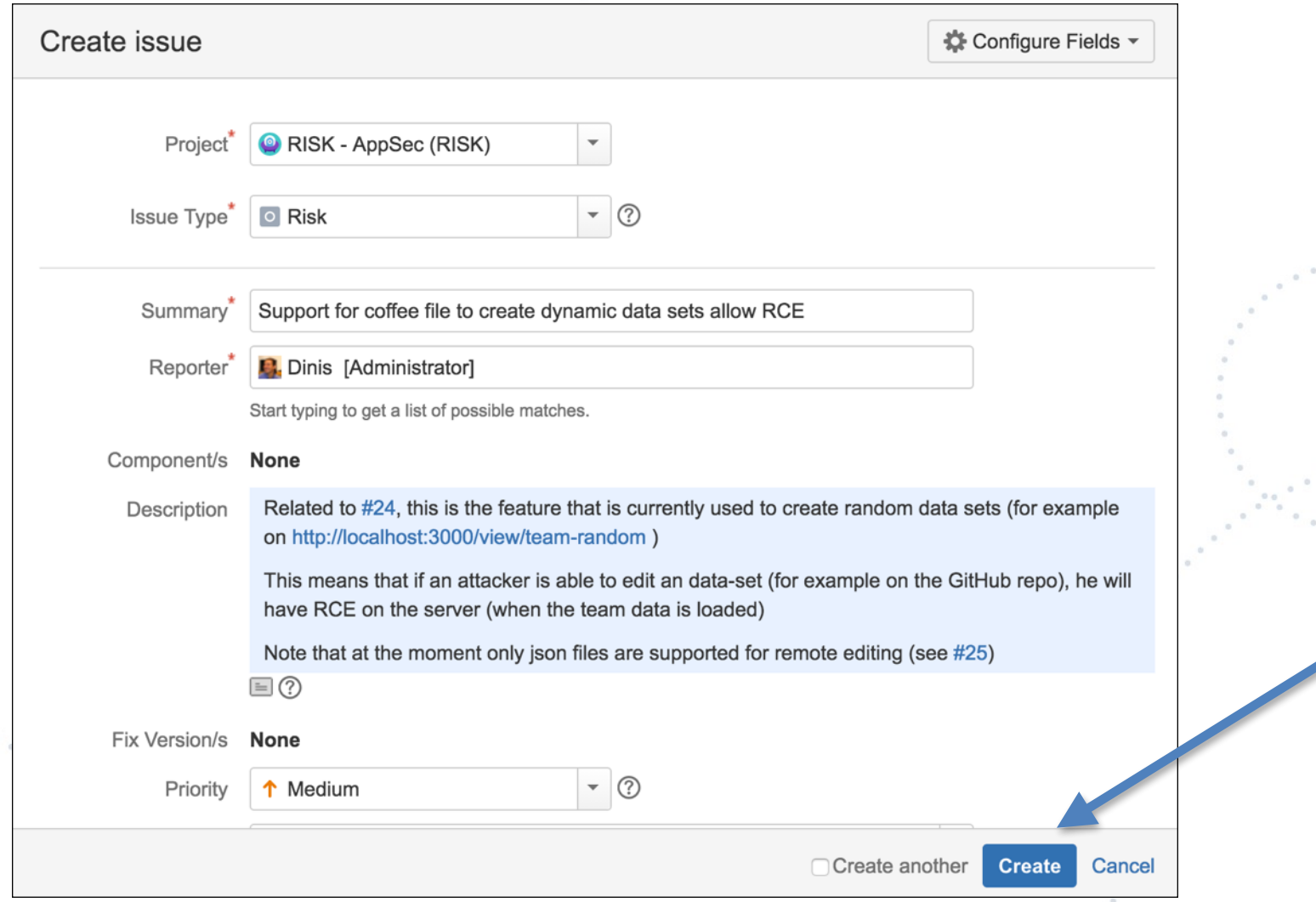

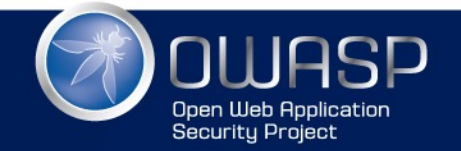

# Status: OPEN

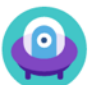

### RISK - AppSec / RISK-3

### Support for coffee file to create dynamic data sets allow RCE

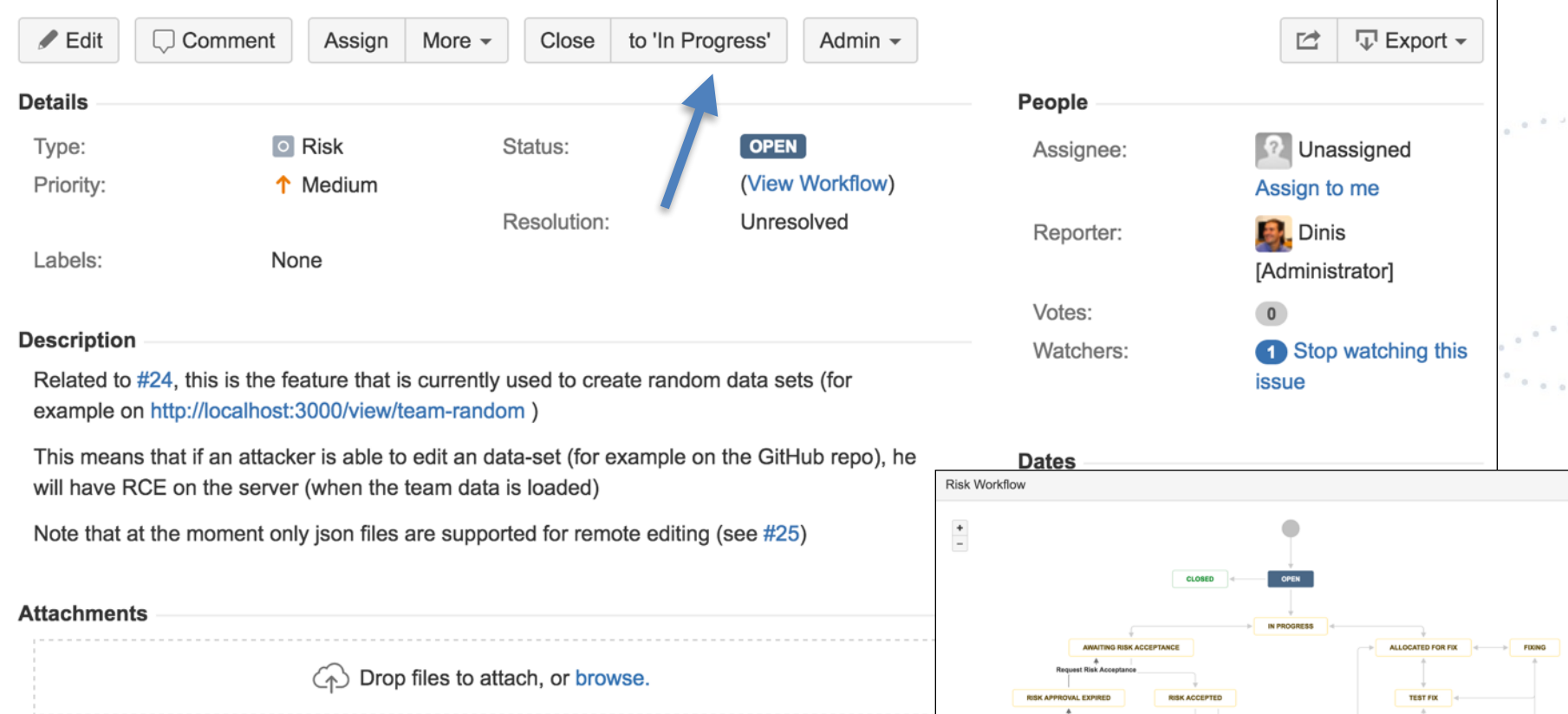

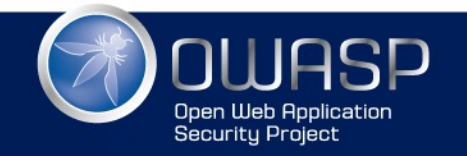

### WWW.OWASP.ORG

**RISK NOT APPRO** 

**RISK APPR** 

# Status: IN PROGRESS

RISK - AppSec / RISK-3

 $\boldsymbol{\Theta}$ 

#### Support for coffee file to create dynamic data sets allow RCE Comment  $\nabla$  Export  $\sim$  $\angle$  Edit More  $\sim$ Allocate for Fix **Request Risk Acceptance** Admin  $\sim$ ビ Assign People **Details IN PROGRESS**  $\circ$  Risk Status: Type: **13** Unassigned Assignee: (View Workflow) Priority: ↑ Medium Assign to me Resolution: Unresolved Reporter: **Dinis** Labels: None [Administrator] Votes:  $\overline{0}$ **Description** Watchers: 1 Stop watching this Related to #24, this is the feature that is currently used to create random data sets (for **issue** example on http://localhost:3000/view/team-random) **Risk Workflow** This means that if an attacker is able to edit an data-set (for example on the GitHub repo), will have RCE on the server (when the team data is loaded)  $\frac{+}{-}$ Note that at the moment only json files are supported for remote editing (see #25)

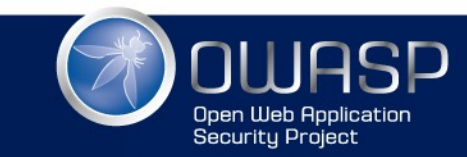

#### WWW.OWASP.ORG

**RISK NOT APPROV** 

**RISK APPE** 

ALLOCATED FOR FD

**TEST FIX** 

# **Status: AWAITING RISK ACCEPTANCE**

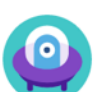

### RISK - AppSec / RISK-3

Support for coffee file to create dynamic data sets allow RCE

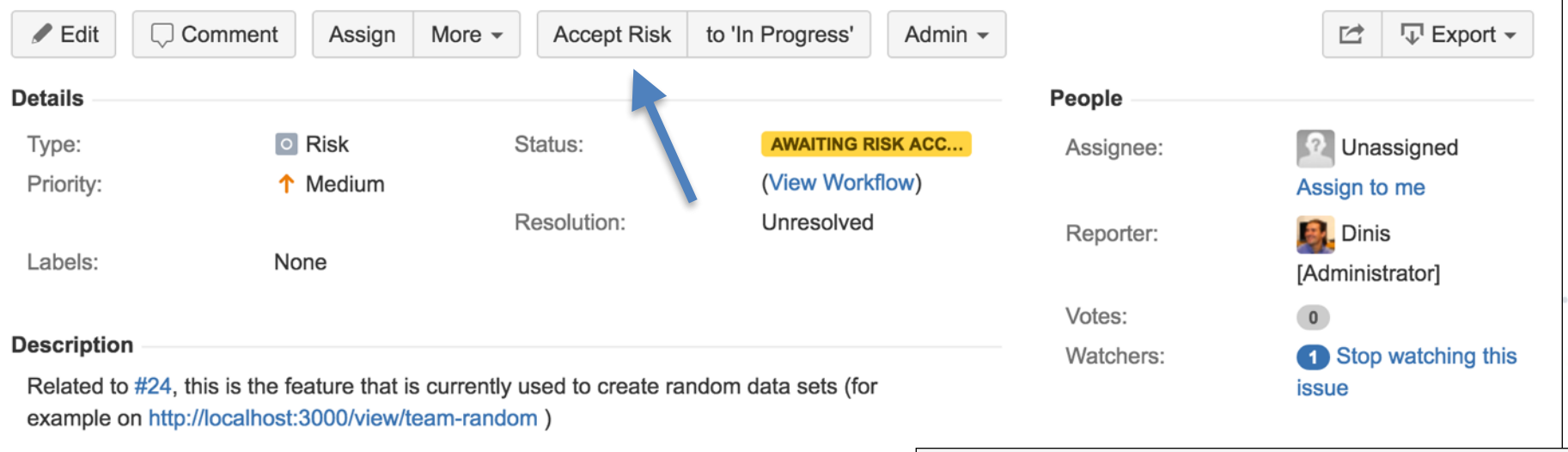

This means that if an attacker is able to edit an data-set (for example on the GitHub repo), **Risk Workflow** will have RCE on the server (when the team data is loaded)  $\frac{+}{-}$ 

Note that at the moment only json files are supported for remote editing (see #25)

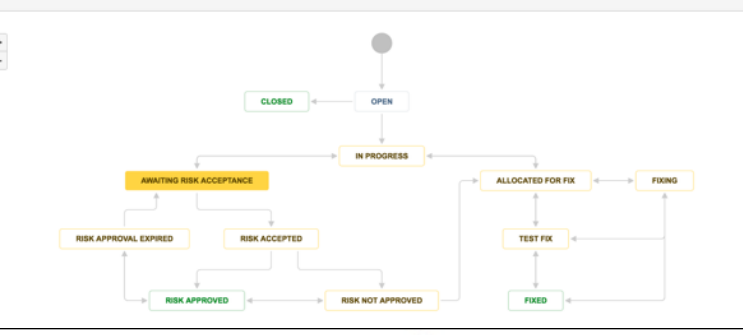

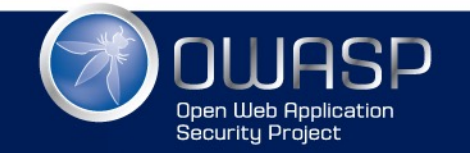

# Status: RISK ACCEPTED

#### RISK - AppSec / RISK-3  $\Omega$ Support for coffee file to create dynamic data sets allow RCE  $\nabla$  Export  $\sim$  $\angle$  Edit  $\Box$  Comment **Approve Risk** Don't Approve Risk Admin  $\sim$ ビ Assign More  $\sim$ **Details** People O Risk Status: Type: **RISK ACCEPTED 12** Unassigned Assignee: (View Workflow) Priority: ↑ Medium Assign to me Resolution: Unresolved **Dinis** Reporter: Labels: None [Administrator] Votes:  $\overline{0}$ **Description** Stop watching this Watchers: Related to #24, this is the feature that is currently used to create random data sets (for **issue** example on http://localhost:3000/view/team-random) **Risk Workflow** This means that if an attacker is able to edit an data-set (for example on the GitHub repo) will have RCE on the server (when the team data is loaded)

Note that at the moment only json files are supported for remote editing (see #25)

 $\begin{split} \mathcal{F}^{(n)}(x) &\leq \mathcal{F}^{(n)}(x) \leq \mathcal{F}^{(n)}(x) \leq \mathcal{F}^{(n)}(x) \leq \mathcal{F}^{(n)}(x) \end{split}$ 

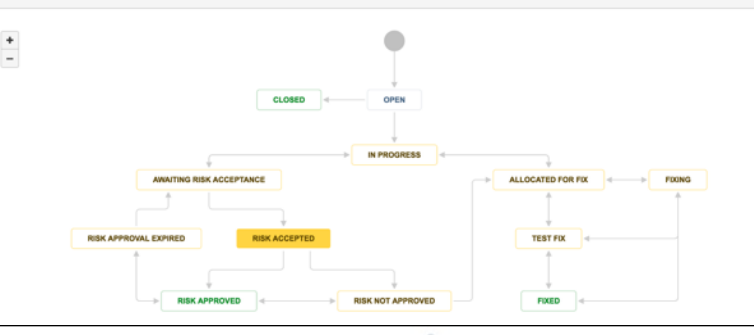

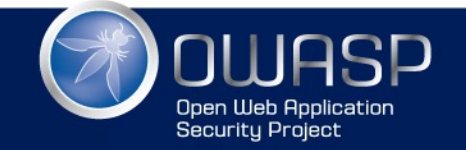

# Status: RISK APPROVED

#### Support for coffee file to create dynamic data sets allow RCE □ Comment **Expire Risk Approval** Don't Approve Risk Admin  $\sim$  $\nabla$  Export  $\sim$ Assign  $\angle$  Edit More  $\sim$ 学 People **Details** Type:  $\circ$  Risk Status: **RISK APPROVED** Assignee: **13** Unassigned (View Workflow) Priority: ↑ Medium Assign to me Resolution: Unresolved Reporter: **Dinis** Labels: None [Administrator] Votes:  $\overline{0}$ **Description** Watchers: 1 Stop watching this Related to #24, this is the feature that is currently used to create random data sets (for **issue** example on http://localhost:3000/view/team-random) **Risk Workflow** This means that if an attacker is able to edit an data-set (for example on the GitHub repo), will have RCE on the server (when the team data is loaded)

Note that at the moment only json files are supported for remote editing (see #25)

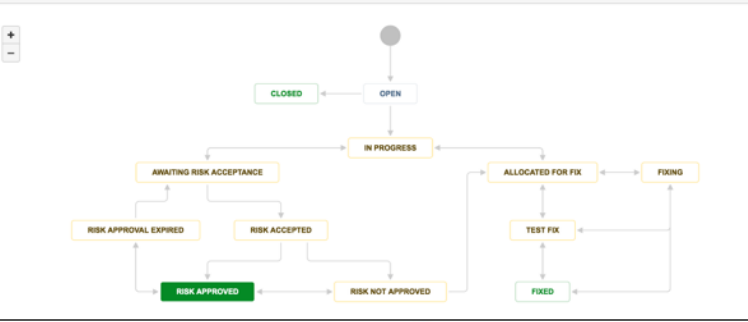

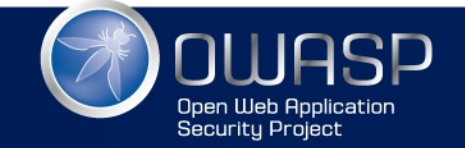

RISK - AppSec / RISK-3

 $\left( \circ \right)$ 

# Status: RISK APPROVED EXPIRED

 $\epsilon$  ,  $\epsilon$  ,  $\epsilon$  ,  $\epsilon$ 

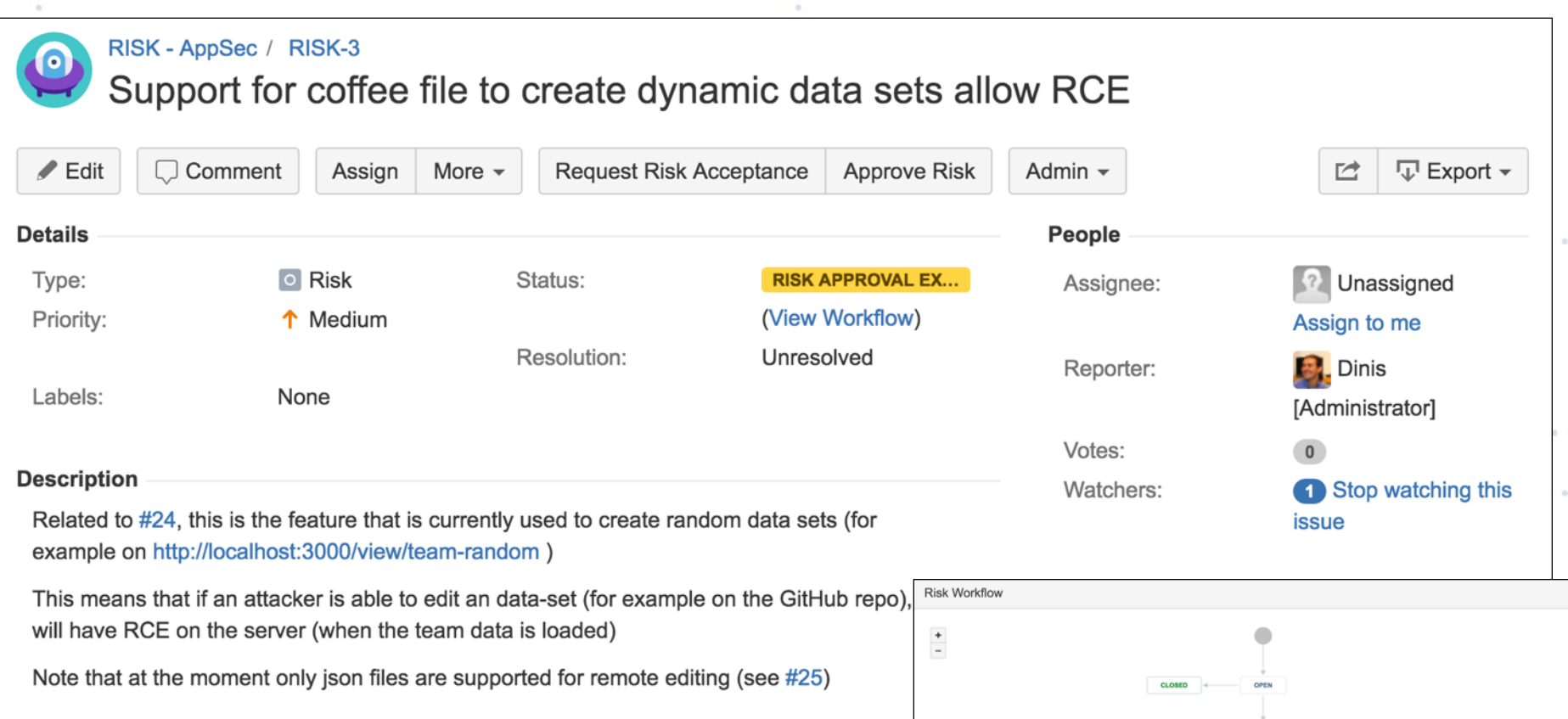

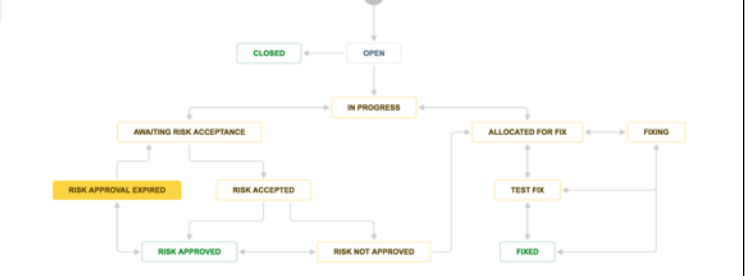

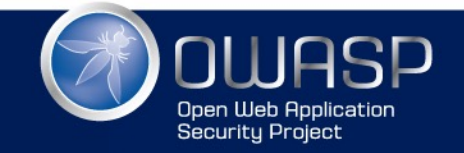

 $\sim$ 

# All status changes are tracked

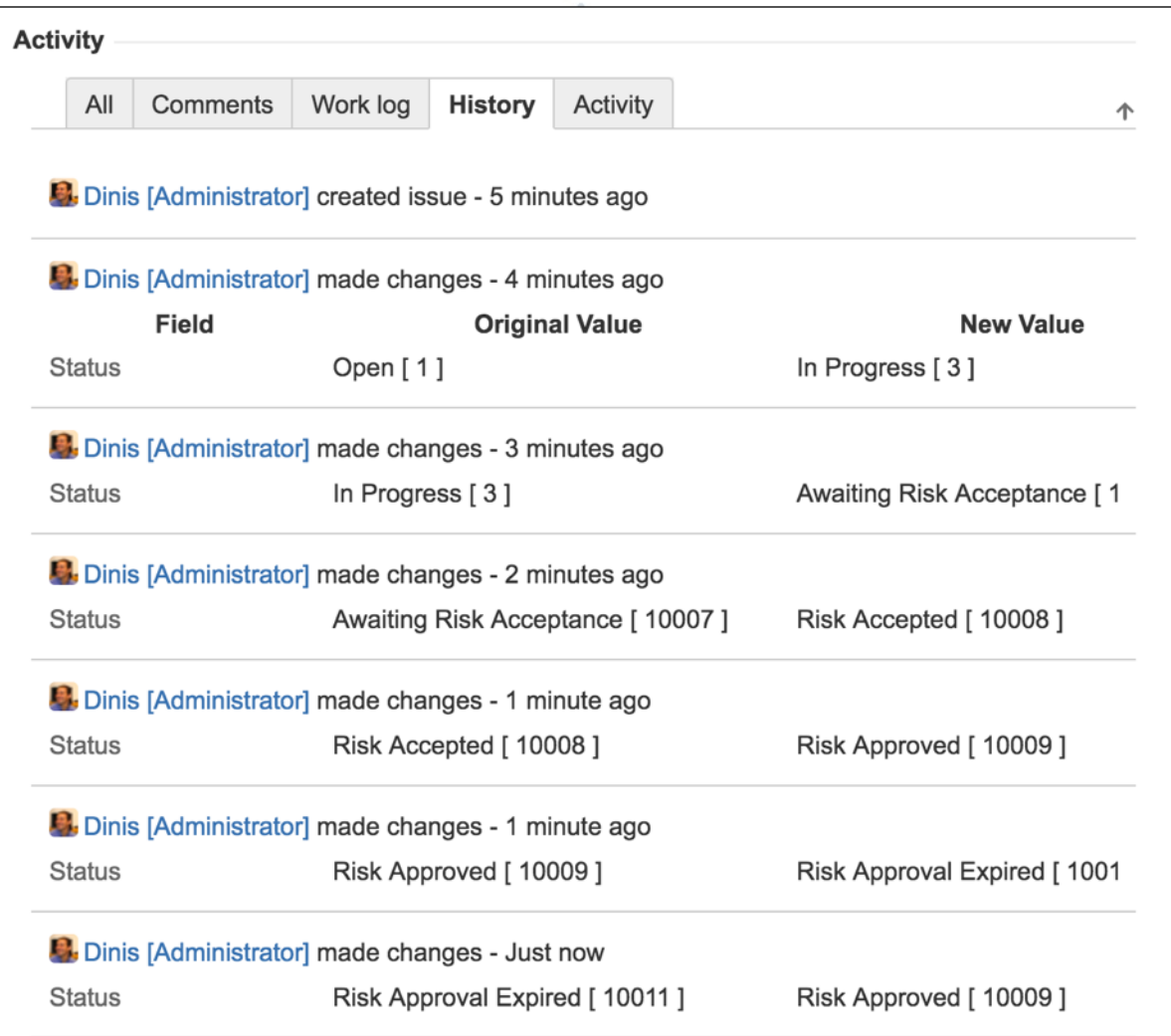

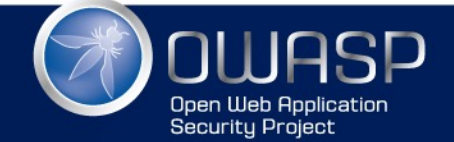

# CASE STUDY: WHEN I CREATED A VULNERABILITY

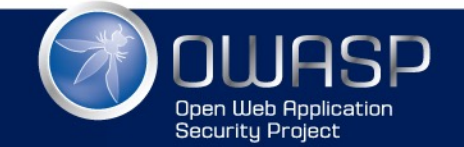

Feature request: Allow data editing on UI

• Here is the code I wrote (at the Data Layer)

set\_File\_Data: (filename, file\_Contents) -> 56 57 if not filename or not file Contents return null 58 if typeof file\_Contents isnt 'string' 59 return null 60  $file$ - $Path = @$ - $find$  filename 61 if file\_Path is null or file\_Path.file\_Not\_Exists() 62  $file\_Path = @.data\_Path.path\_Combine filename$ 63 file\_Path.file\_Write file\_Contents 64 return file\_Path 65

• This method is designed to be called by the controller (i.e. rest api endpoint):

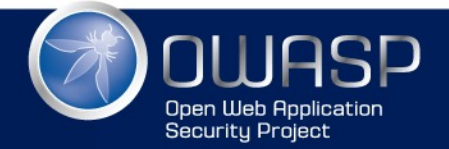

### Data\_Files.set\_File\_Data - Path Traversal #19

*C* Closed

**DinisCruz** opened this issue 27 days ago  $\cdot$  2 comments

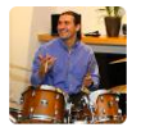

```
DinisCruz commented 27 days ago · edited
                                                                                            + \odotOwner
Current implementation of Data_Files.set_File_Data (here and below) is vulnerable by design to an Path
Traversal attack.
This will allow any caller to write into files outside the expected data folder
    set_File_Data: (filename, file_Contents) ->
      if not filename or not file_Contents
         return null
      if typeof file Contents isnt 'string'
         return null
      file Path = @.find filename
      if file_Path is null or file_Path.file_Not_Exists()
         file_Path = @.data_Path.path_Combine filename
      file_Path.file_Write file_Contents
       return file_Path
```
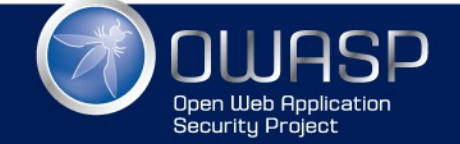

## Regression test that passes on issue

```
describe '_securtiy | A1 - Injection', ->
```

```
# https://github.com/DinisCruz/BSIMM-Graphs/issues/21
it 'Issue 19 - Data_Files.set_File_Data - Path Traversal', ->
  using new Data Files(), \rightarrowfolder Name = 'outside-data-root'
                 = 'some-file.txt'file Name
    file Content = 'some content'
    target_Folder = @.data_Path.path_Combine('../'+ folderName)# Create target
                                .folder Create()
                               .assert_Folder_Exists()
                                                                          # Confirm it ex:
    target_Folder.path_Combine(file_Name)
                                                                          # Create target
                 .file Write(file Content)
                 .assert File Exists()
                                                                          # Confirm it ex:
                = "../#{folder Name}/#{file Name}"
    payload
    new_{\text{Content}} = 'new - content'@.data Path.path Combine(payload)
               .file_Contents().assert_Is file_Content
                                                                          # Confirm origin
    @.set File Data payload, new Content
    @.data Path.path Combine(payload)
                                                                          # Confirm origin
               .file_Contents().assert_Is_Not file_Content
                               .assert_Is new_Content
                                                                          # Confirm that :
    target_Folder.folder_Delete_Recursive().assert_Is_True()
                                                                          # Delete temp fo
```
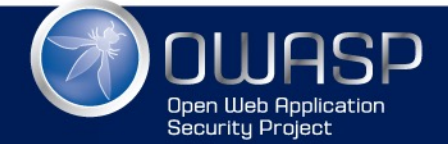

### Data\_Files.set\_File\_Data - DoS via filename #20

*C* Closed **DinisCruz** opened this issue 27 days ago  $\cdot$  1 comment

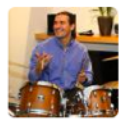

DinisCruz commented 27 days ago · edited

Owner

As seen in #19 the set\_File\_Data: (filename, file\_Contents) method does not check the size (and contents) of the filename and file\_Contents variables.

The problem is that they are strings, which means that they can be huge:

- http://appsandsecurity.blogspot.co.uk/2013/05/should-string-be-abstract-class.html
- http://1raindrop.typepad.com/1\_raindrop/2013/04/security-140-conversation-with-john-wilander.html  $\bullet$
- https://developer.mozilla.org/en-US/docs/Web/JavaScript/Reference/Global\_Objects/String
- http://stackoverflow.com/questions/2219526/how-many-bytes-in-a-javascript-string
- http://stackoverflow.com/questions/24153996/is-there-a-limit-on-the-size-of-a-string-in-json-withnode-js

And since those values are used to on the name and contents of files written on disk, in addition to possible probs in the Node Heap, this function can be used to fill up the disk

Here is the test for this issue which proves that we can create large files and also detects some weird behaviours on the file name size (which is different in wallaby, mocha and travis)

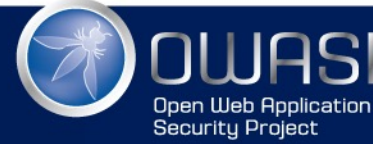

```
it.only 'Issue 20 - Data Files.set File Data - DoS via filename and file Contents', ->
 using new Data Files(), \rightarrowcreate_File = (file_Size, content_Size, should_Work)=>
     file Name = file Size . random String()file Contents = content Size. random String()file Path
                 = @.data Path .path Combine(file Name)
     file Path.assert File Not Exists()
                                                          # confirm file doesn't exist
     @.set File Data file Name, file Contents
                                                          # PAYLOAD: create file
     if should Work
                                                          # if it should work
                                                         # confirm file exists
       file Path.assert File Exists()
       file Path.file Delete().assert Is True()
                                                         # delete temp file
       file Path.assert File Not Exists()
                                                          # if not
     else
       file Path.assert File Not Exists()
                                                        # confirm creation failed
   # testing multiple file sizes
   create File 10, 10, true
   create_File 100,10, true
   create File 156,10, true
   #create File 157,10, false
                                                           # interesting in wallaby, at
                                                                         in mocha, it's
   #create File 208,10, false
                                                           #create File 512,10, false
                                                           #in travis the
   # testing multiple file contents
   create_File 10, 10, true
                                                           # 10 bytes
   create File 10, 100, true
                                                           # 100 bytes
   create_File 10, 10000, true
                                                           # 10 Kb
   create_File 10, 1000000, true
                                                           # 1 Mbcreate_File 10, 10000000, true
                                                           # 10 Mb - will work and take
   create_File 10, 100000000, true
                                                           # 100 Mb - will work and tal
```
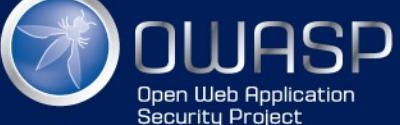

### Data\_Files.set\_File\_Data - allows creation of files with any extension #23

C Closed DinisCruz opened this issue 27 days ago · 1 comment

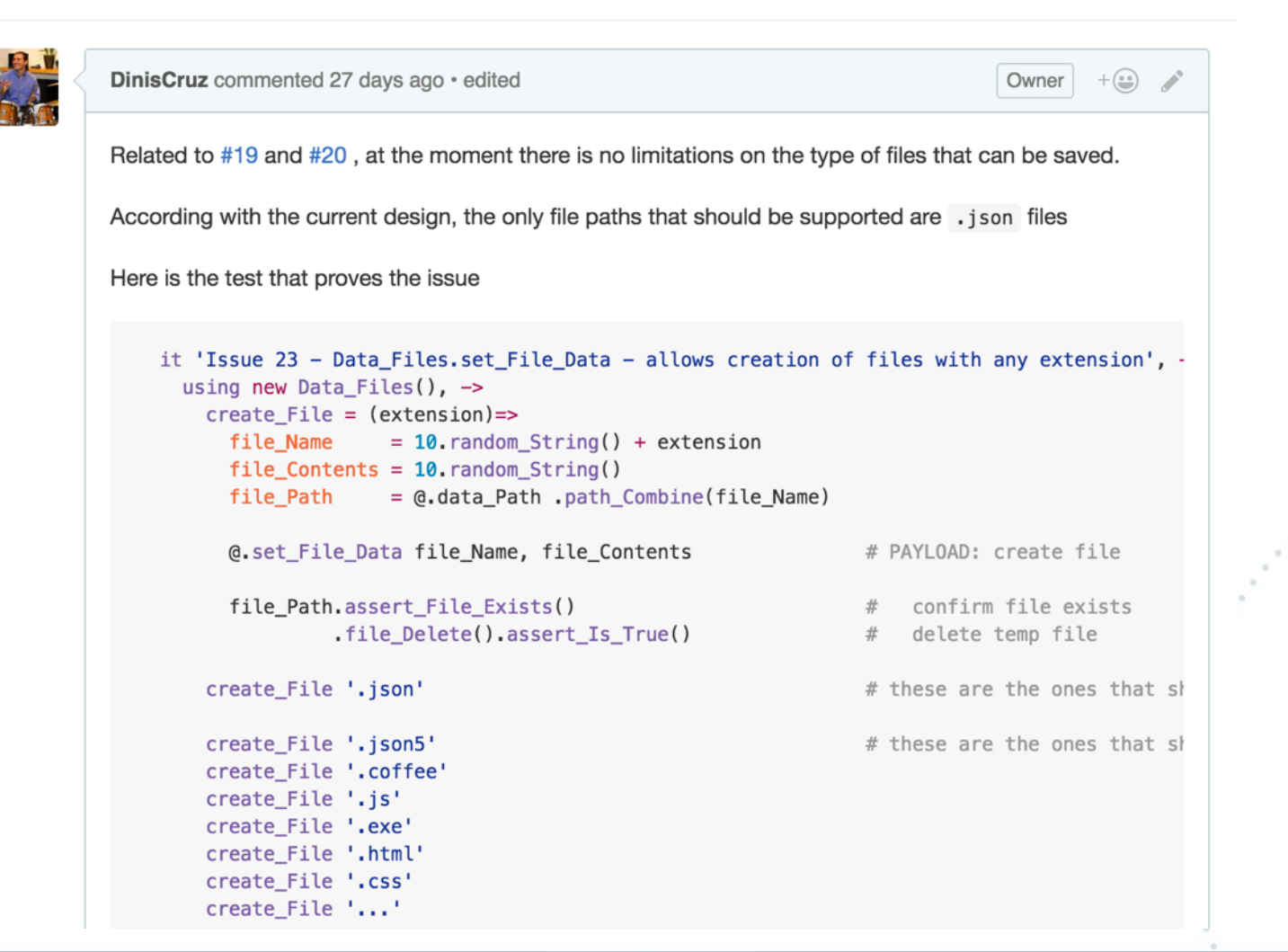

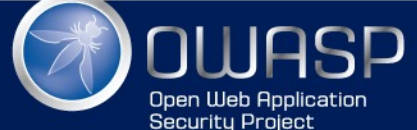

### Data\_Files.set\_File\_Data - allows editing of coffee-script files  $(RCE)$  #24

Edit **New issue** 

**C**iosed

**Open Web Application Security Project** 

**DinisCruz** opened this issue 27 days ago  $\cdot$  3 comments

 $+\bigcirc$ DinisCruz commented 27 days ago · edited Owner Labels risk - fixed Related to #23 it will be possible to do RCE on the server by editing one of the existing data coffee-scripts risk - high files (for example the one used to create random data) **security** Here is the code from Data-Files that creates the security issue, note how the file is updated and the code is executed **Milestone** ö No milestone it 'Issue 24 - Data\_Files.set\_File\_Data - allows editing of coffee-script files (RCE)', -**Assignees** using new Data\_Files(),  $\rightarrow$ # PREPARE No one-assign yourself  $new$  File Contents = 'module.exports =  $() \rightarrow 40+2'$ file Name  $= 'cofree-data'$ file Path  $= 0$  find File file Name 1 participant file Contents = file Path. file Contents() A @.get\_File\_Data(file\_Name).user.assert\_Is 'in coffee' # confirm original data # TEST @.set\_File\_Data file\_Name, new\_File\_Contents # PAYLOAD make change **Notifications** file\_Path.file\_Contents().assert\_Is new\_File\_Contents # confirm it was changed delete require.cache[file\_Path] # clean the node cache **<br />
System** @.get File Data(file Name).assert Is '42' # it should be 42 now (y You're receiving notifications because you modified the open/close # CLEAN state. @.set\_File\_Data file\_Name, file\_Contents # restore file contents file\_Path.file\_Contents().assert\_Is file\_Contents # confirm it was reset o delete require.cache[file\_Path] # clear the cache again **A** Lock conversation @.get\_File\_Data(file\_Name).user.assert\_Is 'in coffee' # confirm original data

# Fix for Path transversal

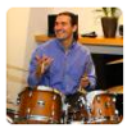

DinisCruz commented 27 days ago · edited

Owner

This has now been fixed.

Here is the updated version of this method that doesn't have the path traversal issue

set\_File\_Data: (filename, file\_Contents) ->

if not filename or not file\_Contents return null

if typeof file\_Contents isnt 'string' return null

 $file\_Path = @.find\_File filename$ 

# check if both values are set

# check if file Contents is a strin

# resolve file path based on file r

if file\_Path is null or file\_Path.file\_Not\_Exists() # check if was able to resolve it return null

file Path.file Write file Contents

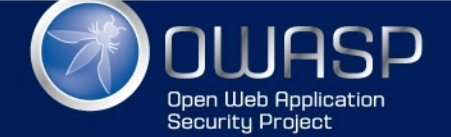

### Regression test

For reference here is the regression test that confirms that it is not possible to write to files outside the data folder:

```
describe '_regression | A1 - Injection', ->
 # https://github.com/DinisCruz/BSIMM-Graphs/issues/21
 it 'Issue 19 - Data Files.set File Data - Path Traversal', ->
   using new Data_Files(), \rightarrowfolder_Name = 'outside-data-root'
     file Name = 'some-file.txt'
     file Content = 'some content'
     target_Folder = @.data_Path.path_Combine('../'+ folder\_Name)# Create target
     .folder_Create()
     .assert_Folder_Exists()
                                              # Confirm it exists
     target_Folder.path_Combine(file_Name)
                                                                           # Create target
      .file_Write(file_Content)
     .assert_File_Exists()
                                                             # Confirm it exists
     payload = "../# {folder_name} / # {file_name}''new_{\text{Content}} = 'new - content'@.data_Path.path_Combine(payload)
     .file_Contents().assert_Is file_Content
                                                           # Confirm original content
     assert_Is_Null @.set_File_Data payload, new_Content
                                                                          # PAYLOAD: Creat
     @.data_Path.path_Combine(payload)
     .file_Contents().assert_Is file_Content
                                                           # Confirm original content
     target_Folder.folder_Delete_Recursive().assert_Is_True()
                                                                          # Delete temp fo
```
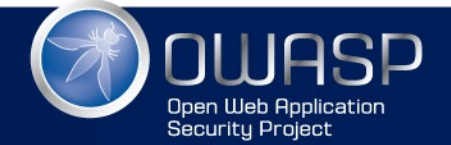

# LET'S SEE HOW IT LOOKED IN THE CODE

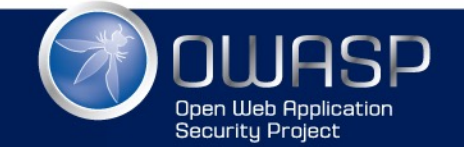

... before the vuln is created

```
#set_File_Data: fileName
list: () \Rightarrow@.files().file_Names()
files: =values = []for file in @.data_Path.files_Recursive()
    if file.file_Extension() in ['.json', '.json5', '.coffee']
      values.push file.remove(@.data_Path)
  values
```
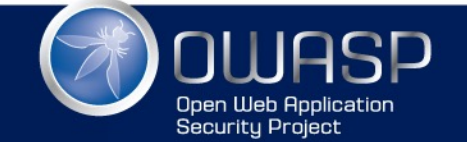

51 52

53

54 55

56

57

58

59

60

61

## ... when the vuln is created

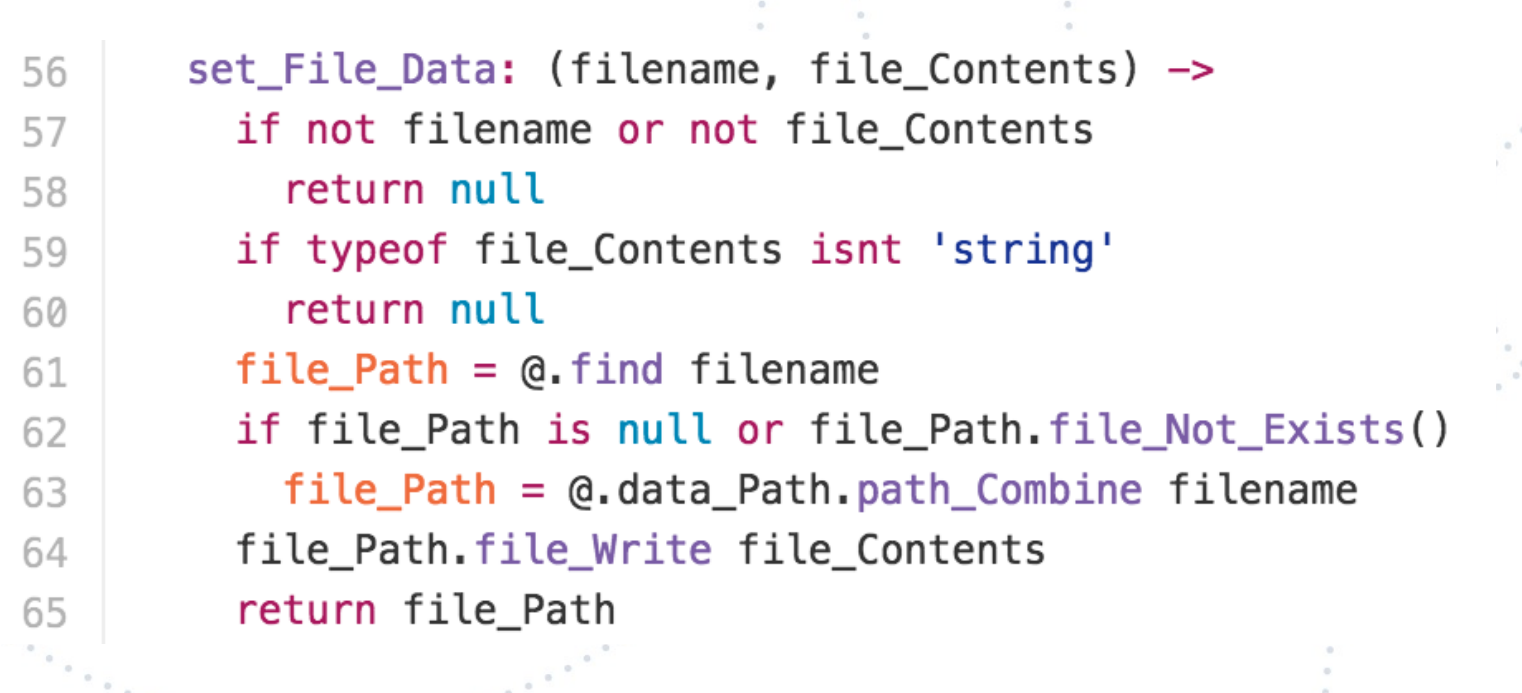

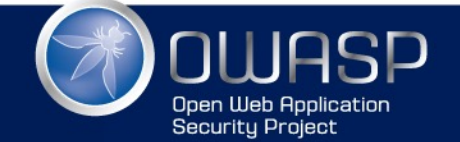

# … adding comments

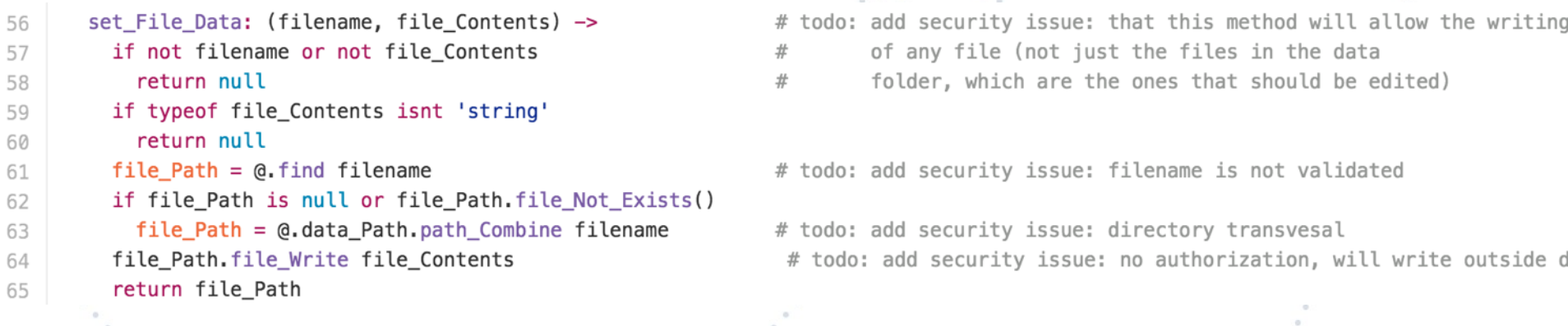

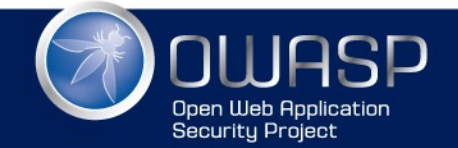

```
... after issues are created
   54
         # Issue 19 - Data_Files.set_File_Data - Path Traversal
         # Issue 20 - Data Files.set File Data - DoS via filename and file Contents
   55
         # Issue 23 - Data Files.set File Data - allows creation of files with any extension
   56
         set File Data: (filename, file Contents) ->
   57
           if not filename or not file_Contents
   58
             return null
   59
           if typeof file_Contents isnt 'string'
   60
             return null
   61
           file Path = \alpha find filename
   62
           if file_Path is null or file_Path.file_Not_Exists()
   63
             file Path = @.data Path.path Combine filename64
   65
           file_Path.file_Write file_Contents
```
**Contract** 

return file\_Path

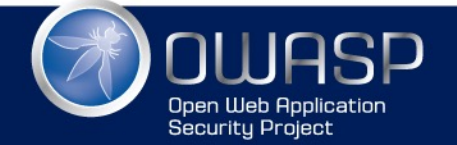

66

### ... improving comments

# Issue 19 - Data Files.set File Data - Path Traversal # Issue 20 - Data\_Files.set\_File\_Data - DoS via filename and file\_Contents # Issue 23 - Data Files.set File Data - allows creation of files with any extension set File Data: (filename, file Contents) ->

if not filename or not file Contents return null

if typeof file\_Contents isnt 'string' return null

# check if both values are set

# check if file Contents is a string

 $file$  Path =  $@.find$  File filename

# resolve file path based on file name

if file\_Path is null or file\_Path.file\_Not\_Exists() # check if was able to resolve it return null

file\_Path.file\_Write file\_Contents

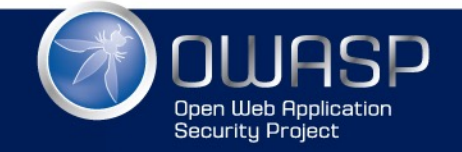

WWW.OWASP.ORG

## ...updating issues after 1st fix

```
# Issue 24 - Data Files.set File Data - allows editing of coffee-script files (RCE)
# Issue 25 - Refactor set File Data to Set File Data JSON
# Issue 26 - Data Files.set File Data - DoS via file Contents
set File Data: (filename, file Contents) ->
```

```
if not filename or not file Contents
                                                    # check if both values are set
  return null
```

```
if typeof file Contents isnt 'string'
 return null
```

```
file Path = @. find File filename
```

```
# check if file Contents is a string
```

```
# resolve file path based on file name
```
if file Path is null or file Path.file Not Exists() # check if was able to resolve it return null

file\_Path.file\_Write file\_Contents . . . . . . . . . .

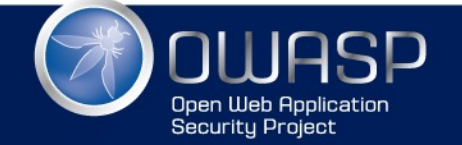

60

61

62

63 64

65

66 67

68

69 70

71

72

73

74 75

76

## after final fix

60

61 62

63

64 65

66

67 68

69

70

71

72 73

74 75

76

77 78

79

80 81 82

83 84

85

```
# Issue 26 - Data_Files.set_File_Data - DoS via file_Contents
set_File_Data_Json: (filename, json_Data) ->
  if not filename or not json_Data
                                                     # check if both values are set
    return null
  if typeof json_Data isnt 'string'
                                                     # check if file_Contents is a string
    return null
 try
                                                     # confirm that json_Data parses OK into JSON
    JSON.parse json_Data
  catch
    return null
                                                     # resolve file path based on file name
  file Path = \alpha. find File filename
  if file_Path is null or file_Path.file_Not_Exists() # check if was able to resolve it
    return null
  if file Path.file Extension() isnt '.json' # check that the file is .json
    return null
  file_Path.file_Write json_Data
                                                     # after all checks save file
  return file_Path.file_Contents() is json_Data # confirm file was saved ok
```
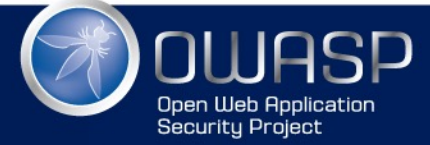

# KEY CONCEPTS FOR JIRA RISK WORKFLOW

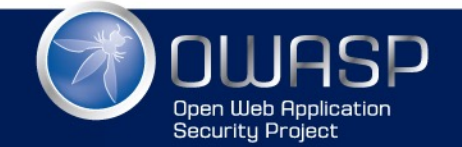

# Key for AppSec JIRA workflow is this button

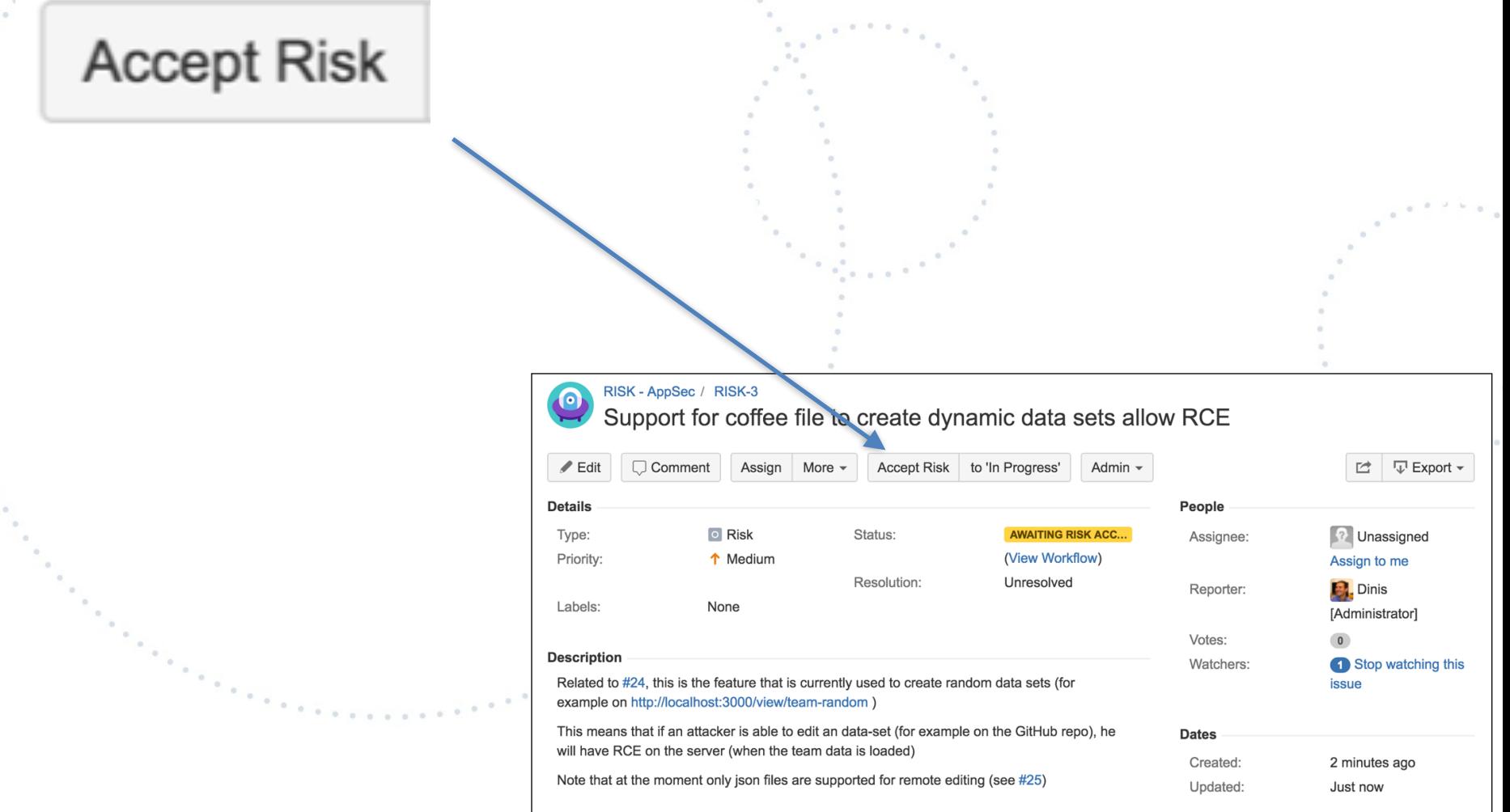

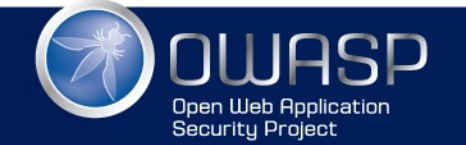

# Separate JIRA project

- This is a separate JIRA repo from the one used by devs
	- I like to call that project 'RISK'
	- This avoids project 'issue creation' politics and 'safe harbour for:
		- known issues
		- 'shadow of a vulnerability' issues
		- 'this could be an problem...' issues
		- 'app is still in development' issues
	- When deciding to fix an issue:
		- that is the moment to create an issue in the target project JIRA (or whatever bug tracking system they used)
	- When issue is fixed (and closed on target project JIRA):
		- AppSec confirms fix and closes RISK

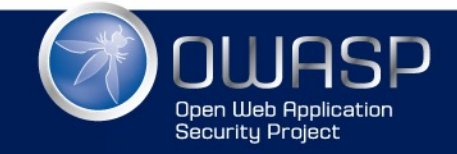

Always moving until fix or acceptance

- Key is to understand that issues need to be moving on one of two paths:
	- Fix
	- Risk Accepted (and approved)
- Risks (i.e. issues) are never in 'Backlog'
- If an issue is stuck in 'allocated for fix', then it will be moved into the 'Awaiting Risk Acceptance' stage

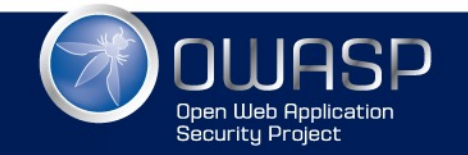

## You need volume

- If you don't have 350+ issues on your JIRA RISK Project, you are not playing (and don't have enough visibility into what is really going on)
- Allow team A to see what team B had (and scale due due to issue description reuse)
- Problem is not teams with 50 issues, prob is team with 5 issues
- This is perfect for Gamification and to provide visibility into who to reward (and promote)

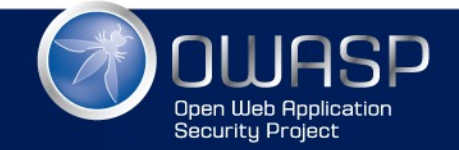

# Threat model

- All issues identified in Threat Models are added to the JIRA RISK project
- Create Threat models by
	- layer
	- feature
	- bug
	- … that is a topic for another talk

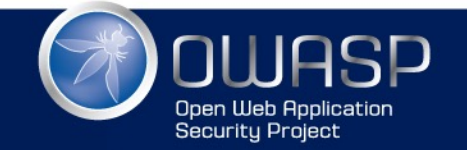

# Mapping to InfoSec risks

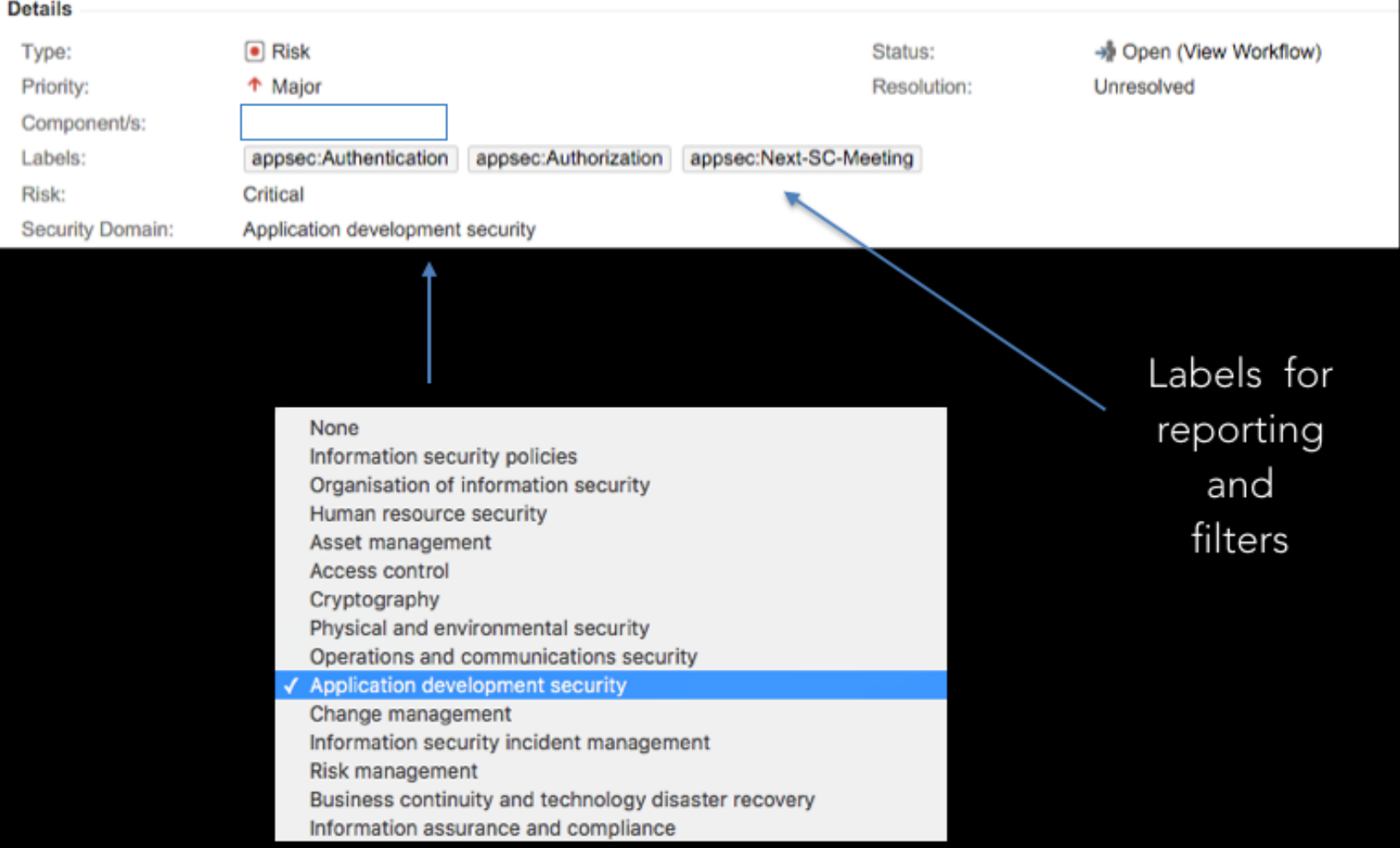

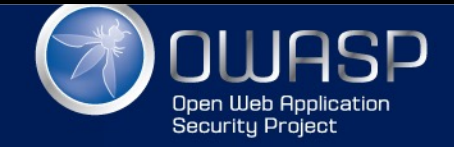
## Mapping JIRA Tickets to Tests

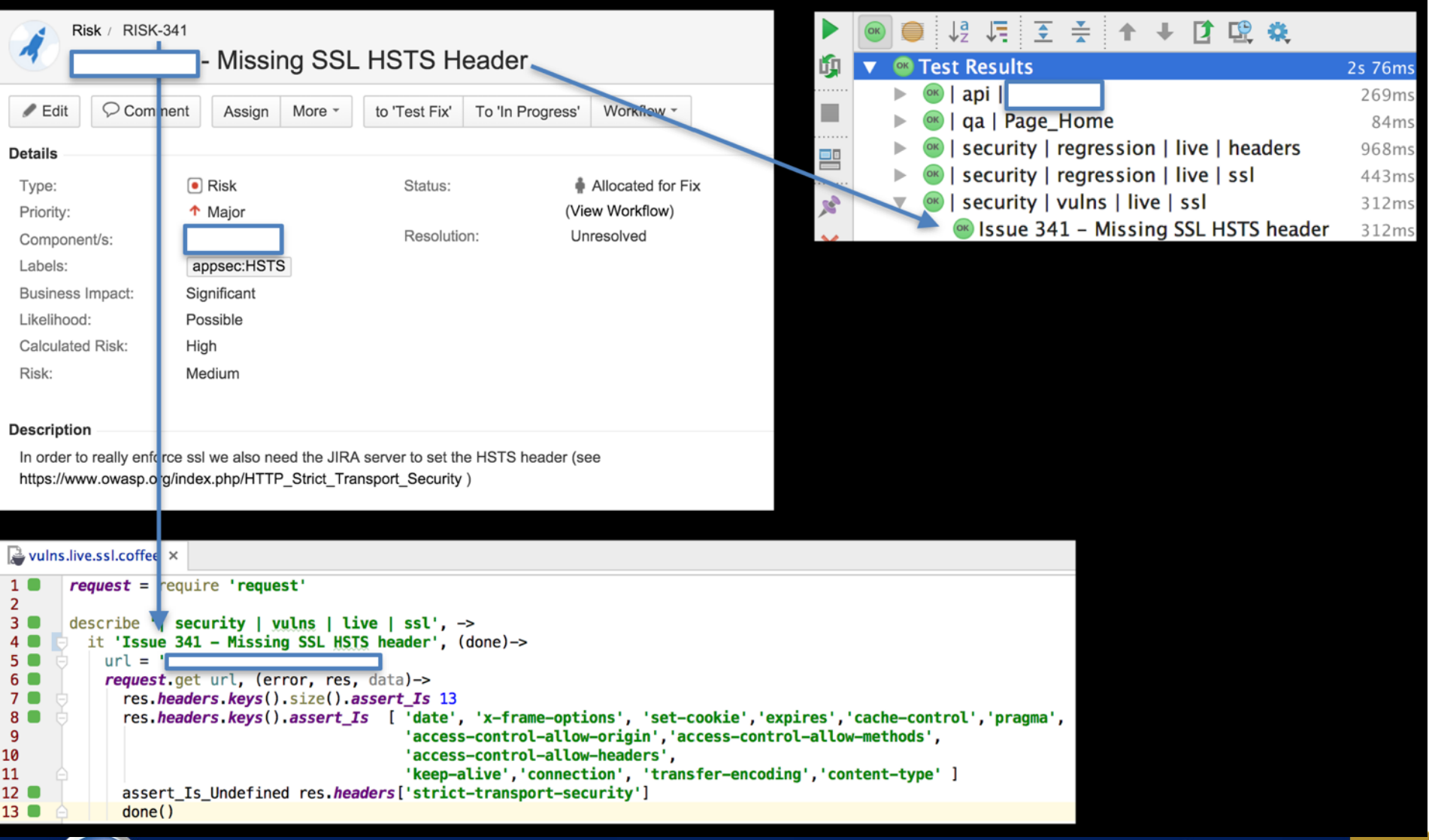

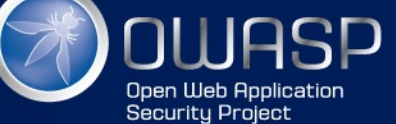

## **JIRA AppSec Dashboards**

#### AppSec -

 $\alpha$ 

 $\alpha$ 

 $\alpha$ 

 $\alpha$  $\sim$ 

 $\alpha$ 

☆ Tools -

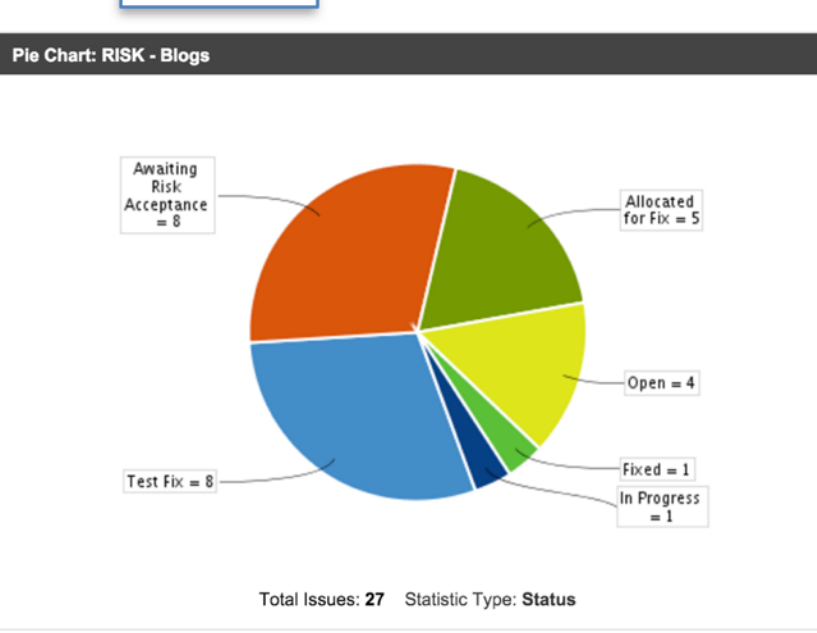

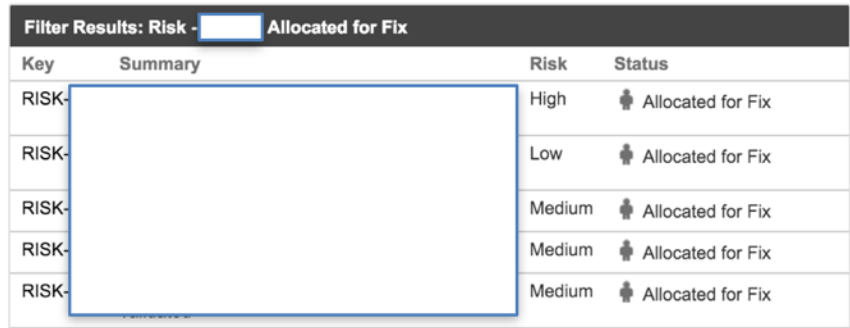

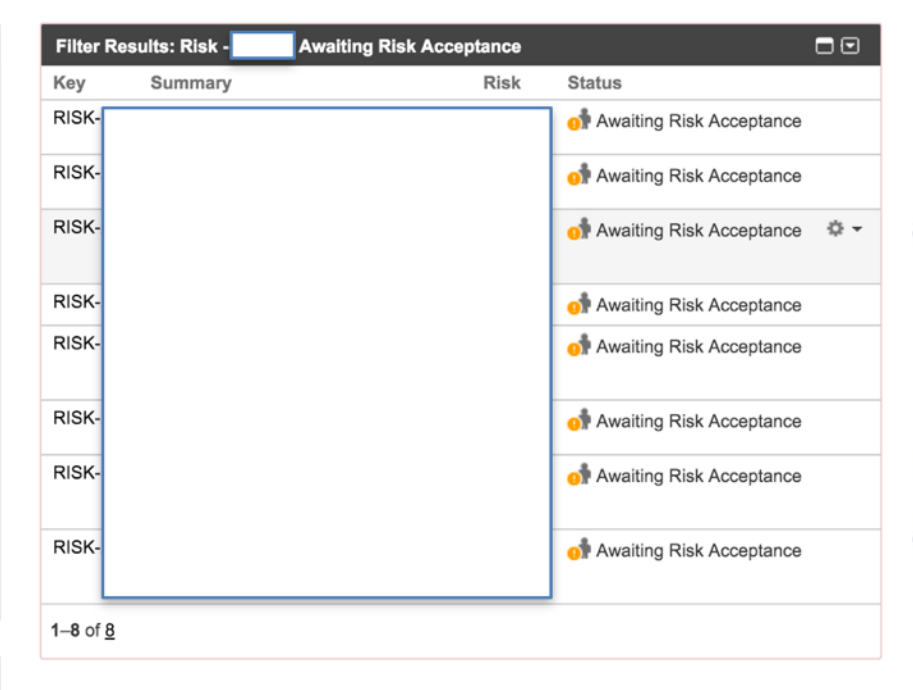

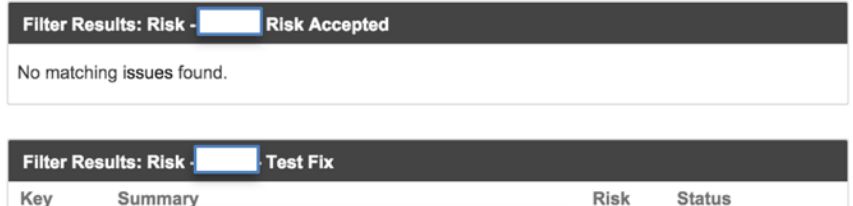

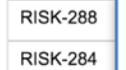

 $...$  miniz non

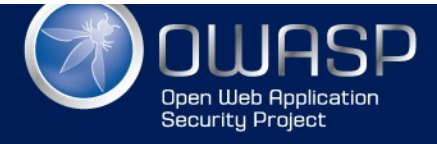

#### WWW.OWASP.ORG

Medium

Medium

of Test Fix

Test Fix

### Weekly emails with Risk status

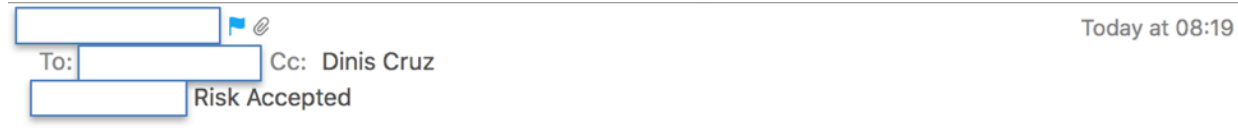

Hi,

We are reviewing the areas of the risk that has been accepted.

The following **screenshot** shows your team's related ticket.

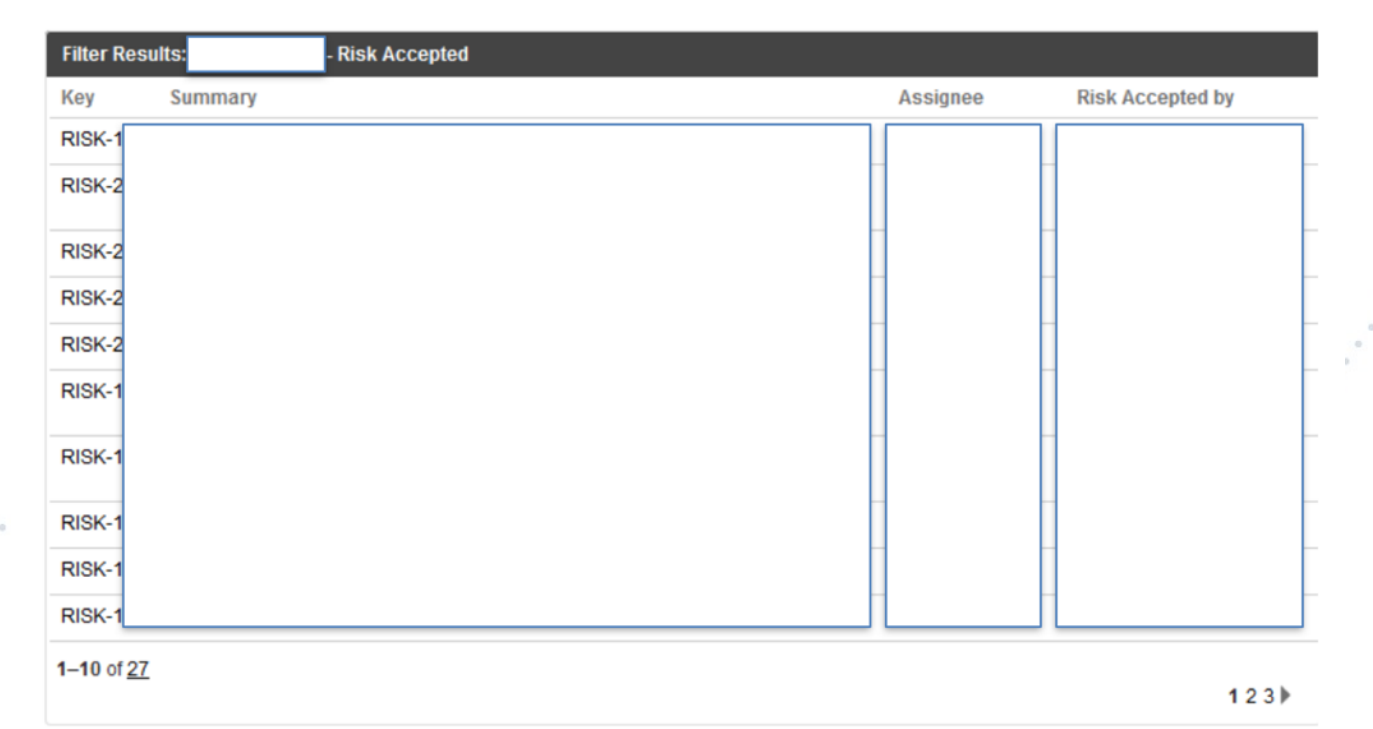

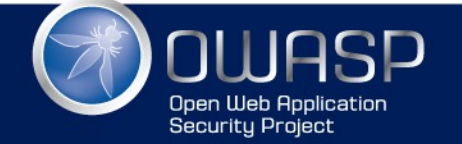

WWW.OWASP.ORG

**BP** 

# Other powerful JIRA features

- Components (one per team or project)
- Labels (to add metadata to issues, for OWASP Top 10)
- Links
	- connect with internal/external issues and
	- external resources
- Auto emails
- Copy and paste of images into description
- Markdown
- Security restrictions (use with care)
- Security lock certain actions
- Extra workflow actions for example when moving state)
- Create APPSEC JIRA project for AppSec related tasks (like 'Create Threat Model for app XYZ')

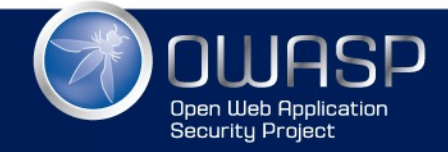

# GITHUB RISK WORKFLOW

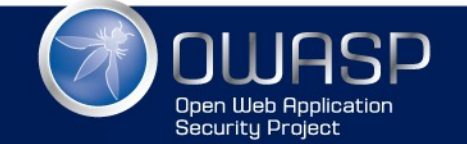

### Using GitHub (instead of JIRA)

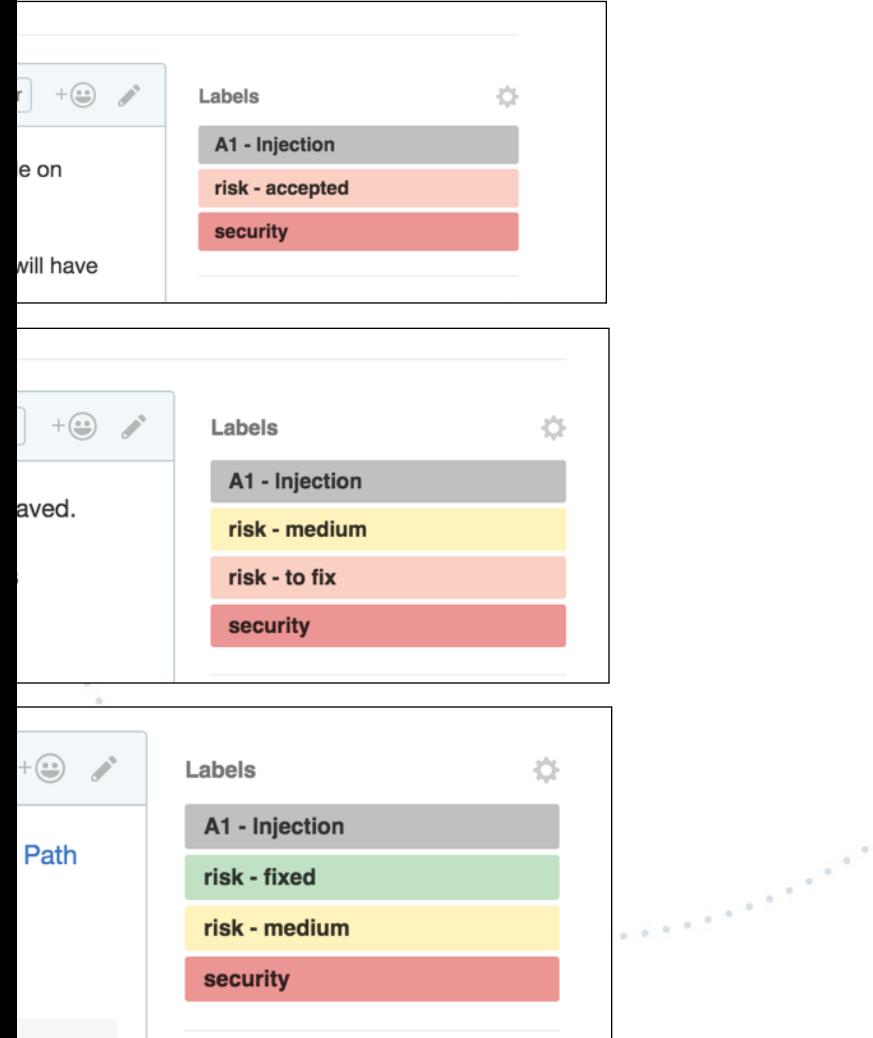

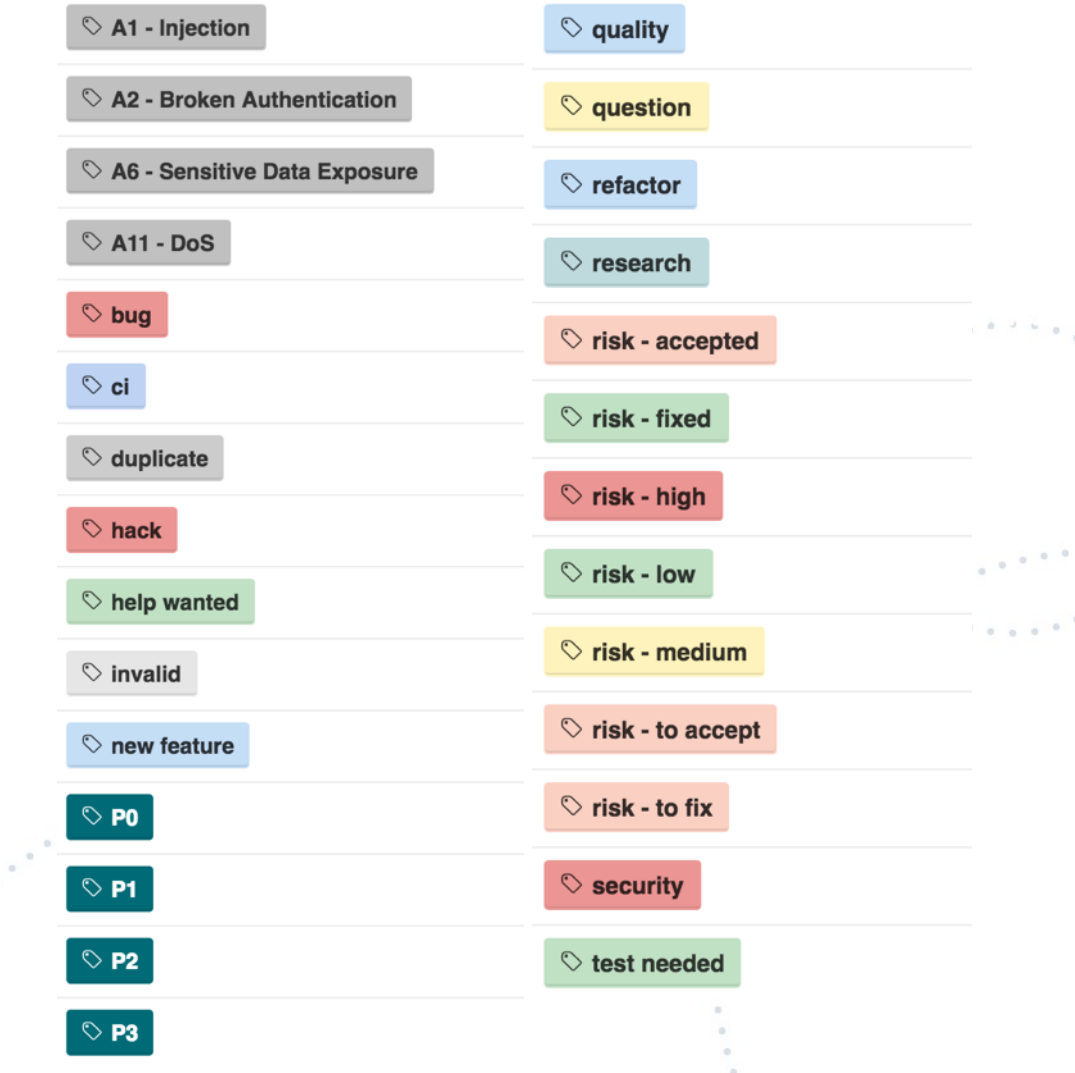

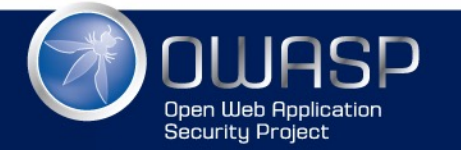

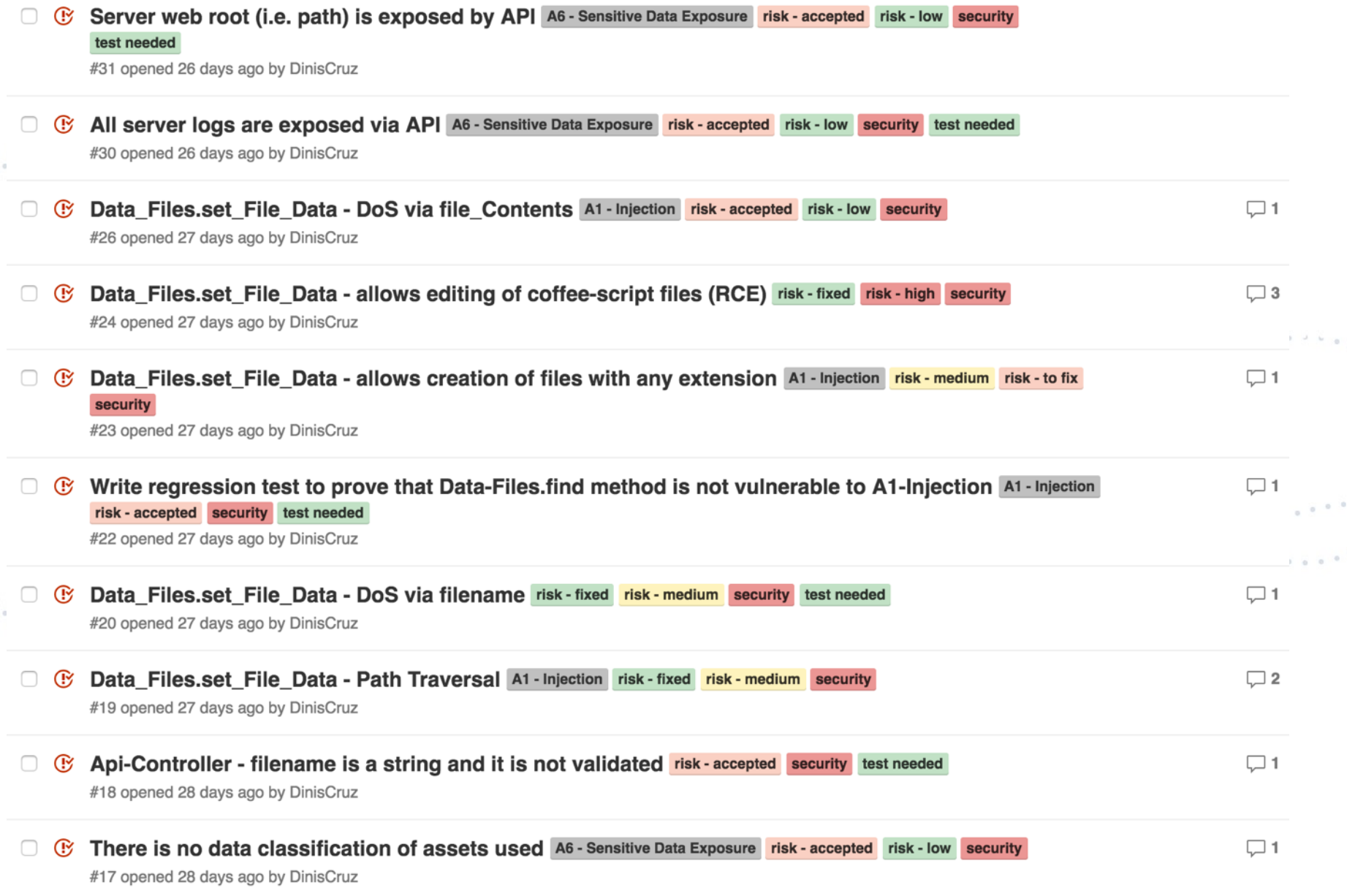

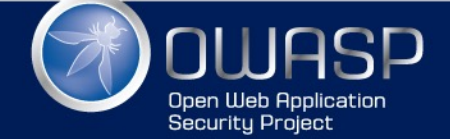

 $\mathcal{L}_{\mathcal{L}}$  $\alpha$ 

 $\frac{1}{\alpha}$ 

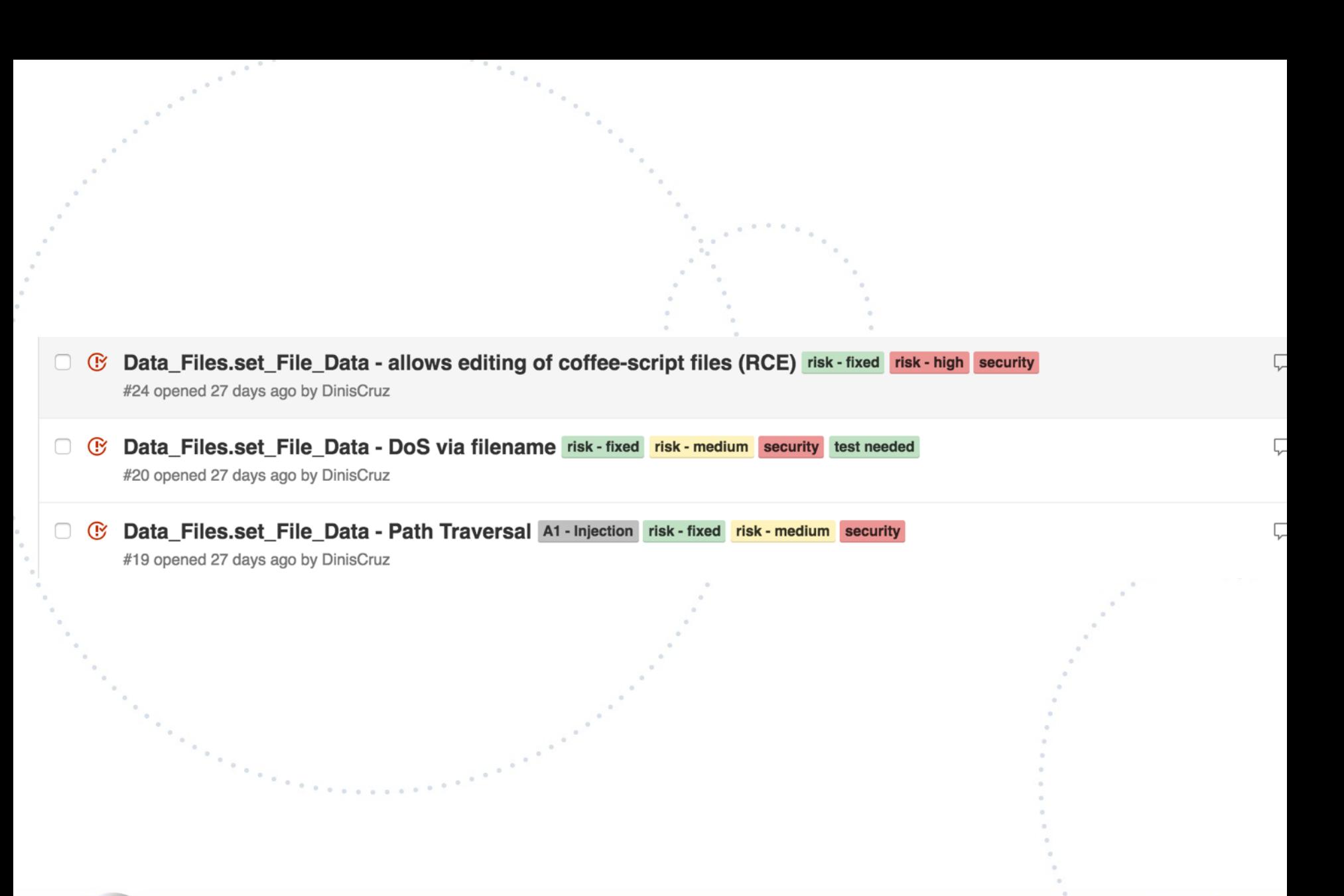

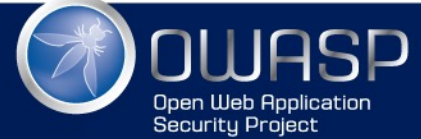

### Example with DoS issue

#### Project list gets data from File System and allows DoS (with large amounts of requests) #72

**C Closed** DinisCruz opened this issue 17 days ago · 3 comments DinisCruz commented 17 days ago · edited Owner  $+(\circ)$ Labels 收 Here is the test that confirms the DoS prob this code will transverse the file system # returns a list of current projects (which are defined by a folder contain describe '\_regression | A11 - DoS', -> list:  $() \Rightarrow$ projects =  $\{\}$ # https://github.com/DinisCruz/BSIMM-Graphs/issues/72 for folder in @.data\_Path.folders\_Recursive() config\_File = folder.path\_Combine @.config\_File it 'Issue 72 - Project list gets data from File System and could cause DoS', ()-> if config\_File.file\_Exists() using new Data\_Project(),  $\rightarrow$  $data = confiq$  File. load Json()  $start = Date.now();$ if data and data.kev  $projects [data, key] =$  $test$  List = (index, next)=> path: folder @.list().assert\_Is\_Object() data: data  $next()$ projects #items =  $[0..0]$  $\frac{1}{2}$  # 1 takes 15ms DinisCruz added test needed risk - to accept security A11 - DoS risk - accepted and removed risk - to accept labels 17 days ago DinisCruz commented 17 days ago  $+\bigcirc$ Owner or 10 it should take between 20ms and 80ms accepting risk DinisCruz closed this 17 days ago

Edit

**New issue** 

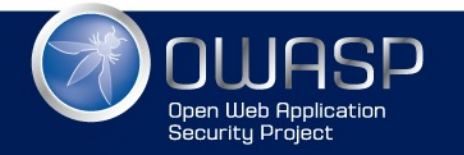

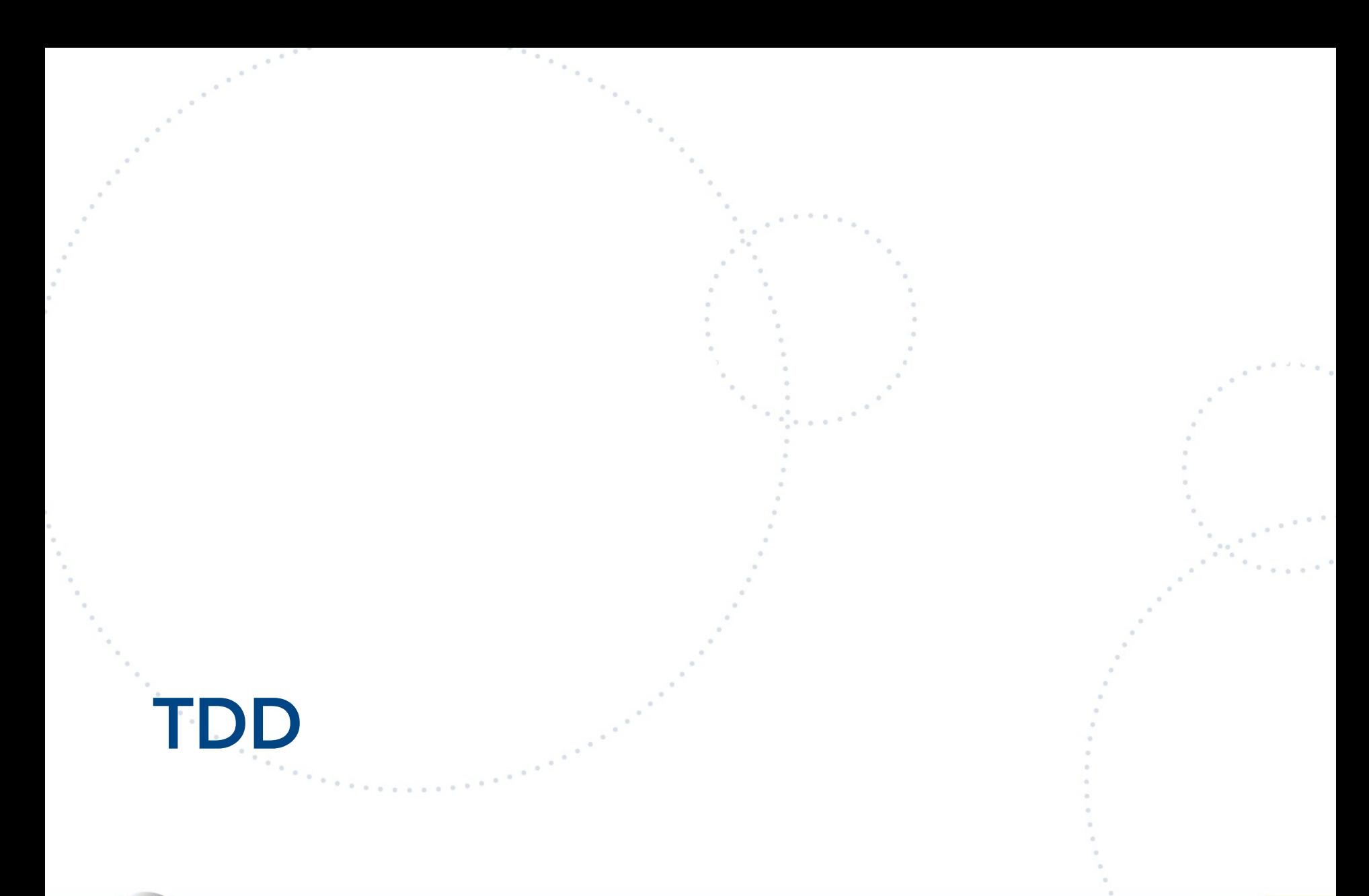

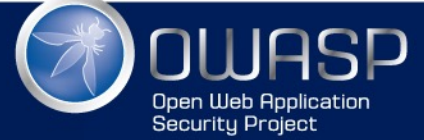

### TDD

- For TDD to be productive you need
	- Real time unit test execution (when hands lift)
	- Real time code coverage
- TDD focus needs to be on
	- making developers more productive
	- preventing developers from switching context
- If 99% code coverage doesn't happen 'by default' TDD workflow is not working

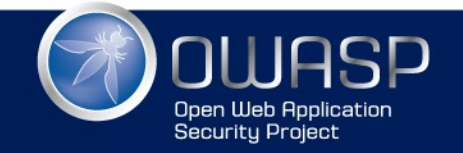

### TDD in WebStorm with WallabyJS

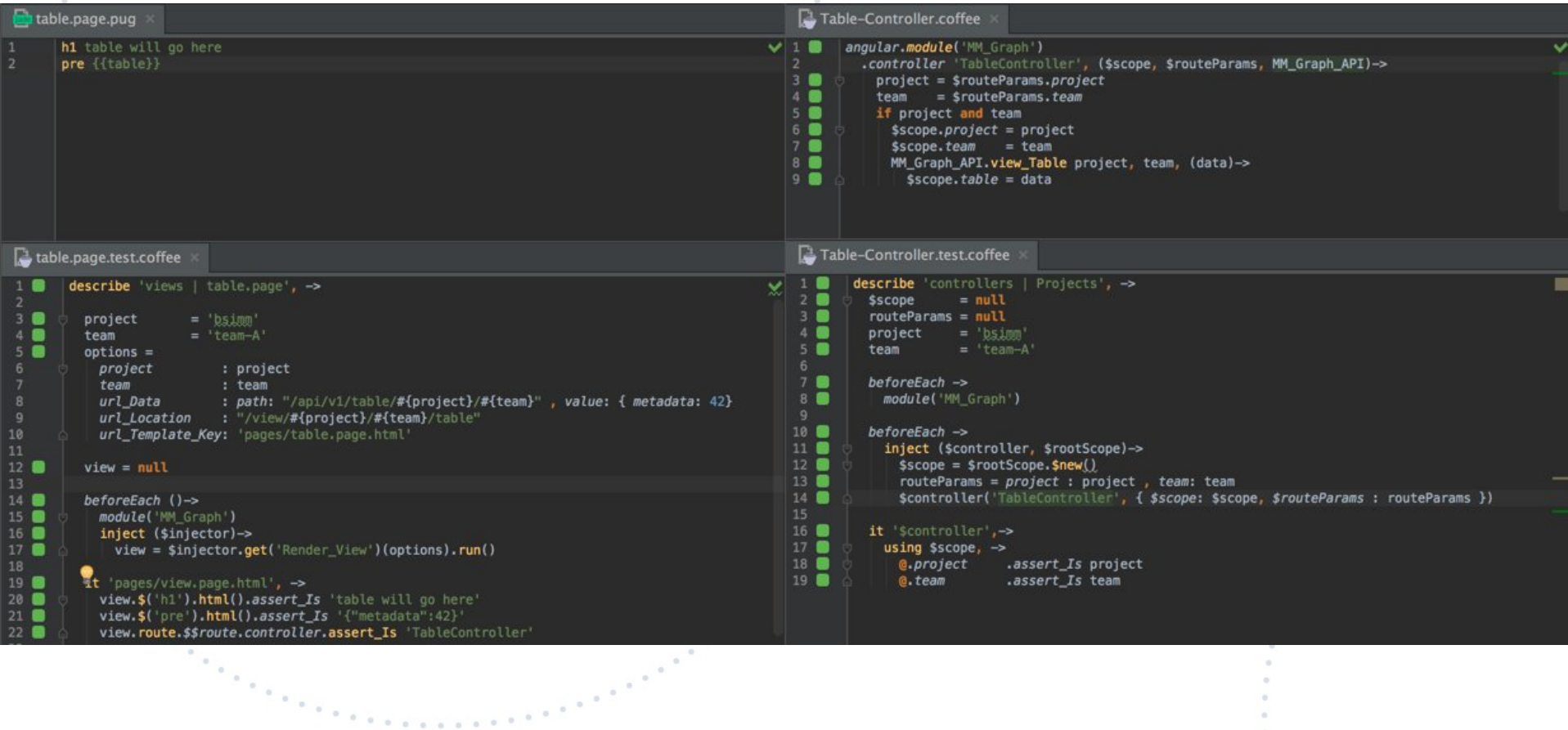

1SP **Open Web Application Security Project** 

### What happens when you increase attack surface

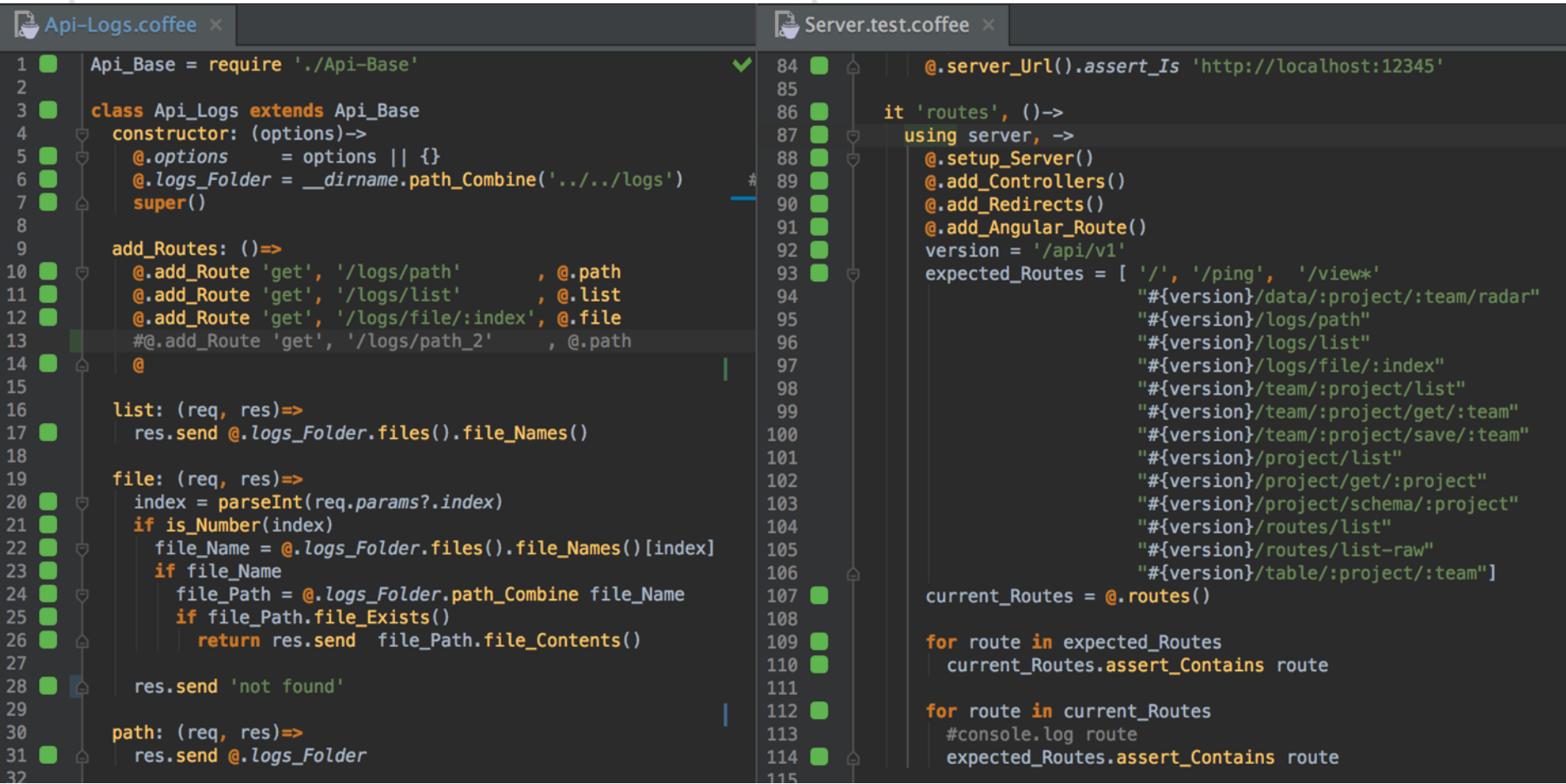

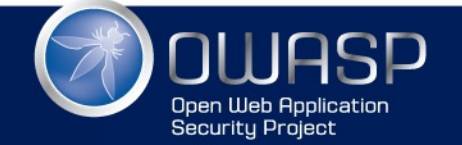

### You want a test to fail

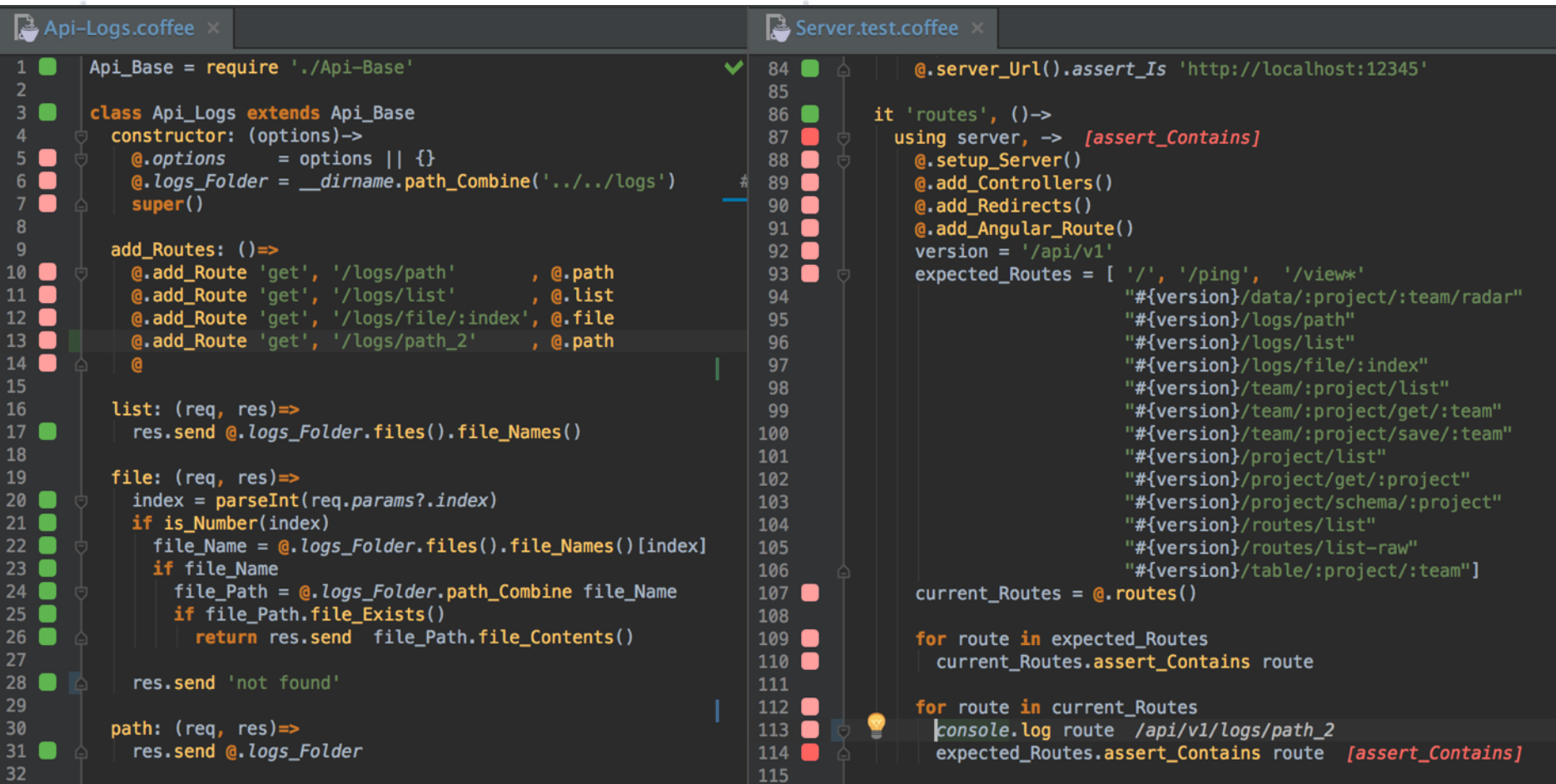

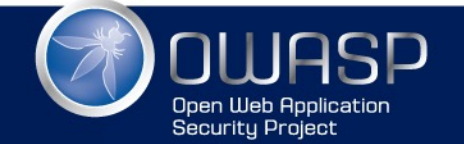

### TDD in WebStorm with WallabyJS

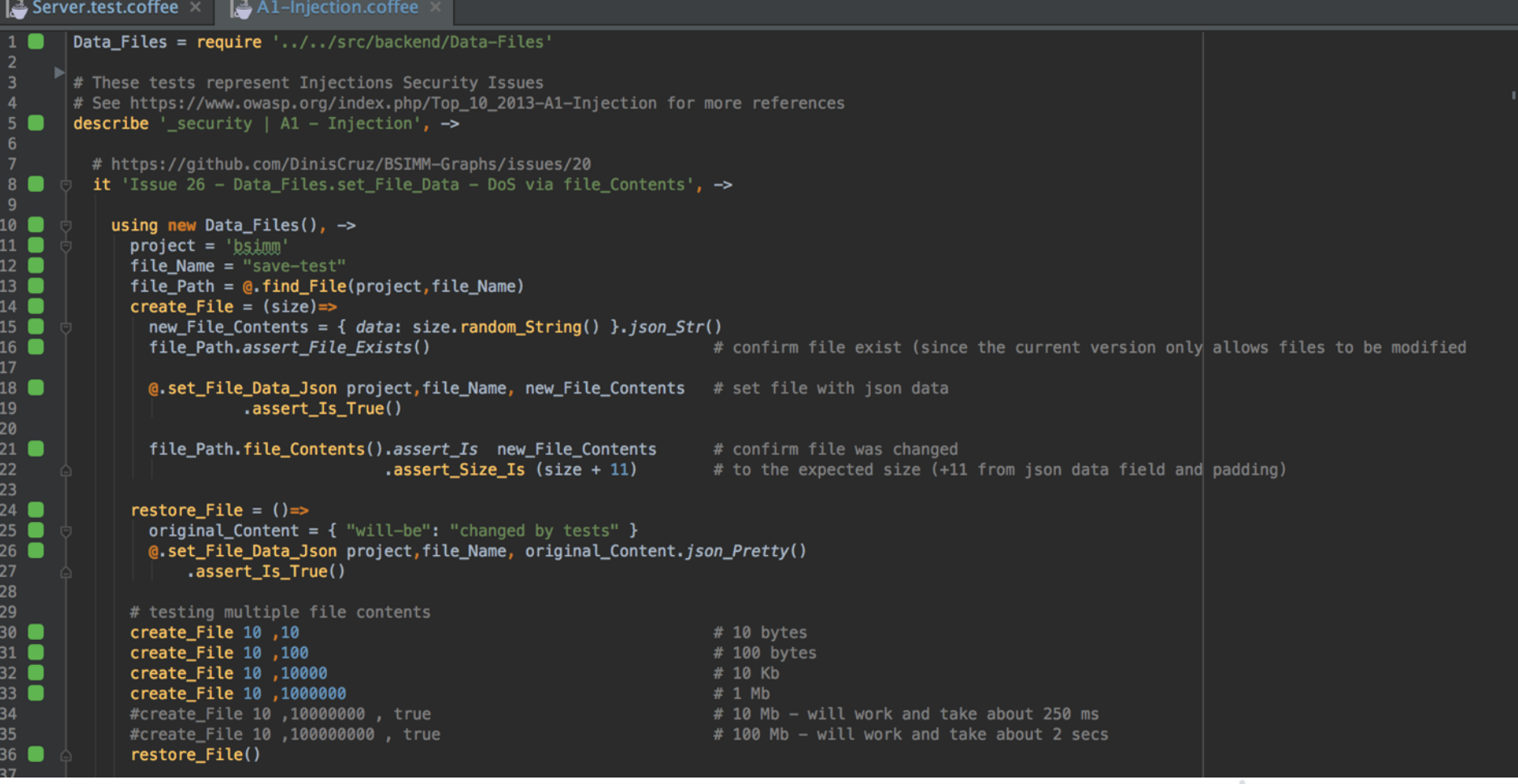

### • ... but is a topic for another talk :)

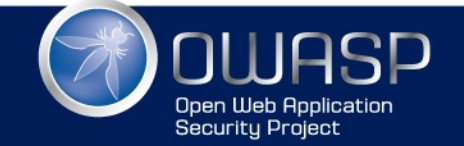

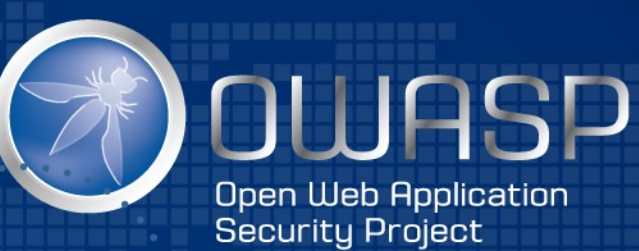

# Thanks, any questions

@diniscruz dinis.cruz@owasp.org